## **МИНИСТЕРСТВО НАУКИ И ВЫСШЕГО ОБРАЗОВАНИЯ РОССИЙСКОЙ ФЕДЕРАЦИИ Федеральное государственное бюджетное образовательное учреждение высшего образования «Кабардино-Балкарский государственный университет им. Х.М. Бербекова» (КБГУ)**

Институт права, экономики и финансов

Кафедра экономики и учетно-аналитических информационных систем

**УТВЕРЖДАЮ** 

Руководитель ОПОП Arcress T.A. Эфендиева

# **ФОНД ОЦЕНОЧНЫХ СРЕДСТВ (ОЦЕНОЧНЫХ МАТЕРИАЛОВ) ПО ДИСЦИПЛИНЕ (МОДУЛЮ)**

## «БУХГАЛТЕРСКИЕ ИНФОРМАЦИОННЫЕ СИСТЕМЫ»

Специальность 38.05.01 ЭКОНОМИЧЕСКАЯ БЕЗОПАСНОСТЬ

Специализация «Экономико-правовое обеспечение экономической безопасности»

> Квалификация выпускника Экономист

> > Форма обучения Очная

Нальчик 2023

# **СОДЕРЖАНИЕ**

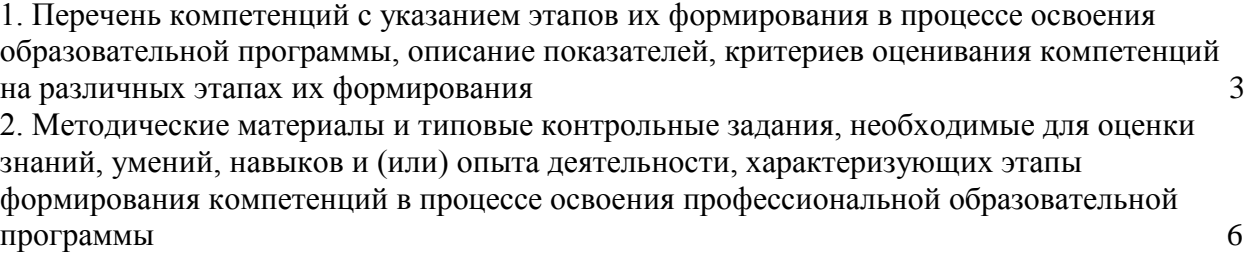

3. Перечень контрольных заданий и иных материалов, необходимых для оценки знаний, умений, навыков и опыта деятельности 7 **1. Перечень компетенций с указанием этапов их формирования в процессе освоения образовательной программы, описание показателей, критериев оценивания компетенций на различных этапах их формирования**

#### *Карта компетенций*

#### *Код и наименование компетенции выпускника*

ОПК-2 Способен осуществлять сбор, анализ и использование данных хозяйственного, налогового и бюджетного учетов, учетной документации, бухгалтерской (финансовой), налоговой и статистической отчетности в целях оценки эффективности и прогнозирования финансово-хозяйственной деятельности хозяйствующего субъекта, а также выявления, предупреждения, локализации и нейтрализации внутренних и внешних угроз и рисков.

ОПК-7 Способен понимать принципы работы современных информационных технологий и использовать их для решения задач профессиональной деятельности.

#### *Код и наименование индикатора достижения компетенций выпускника*

ОПК-2.2 Способен применять стандарты ведения хозяйственного, налогового, бюджетного учетов, формировать учетную документацию, составлять бухгалтерскую (финансовую), налоговую и статистическую отчетность в целях оценки эффективности финансово-хозяйственной деятельности хозяйствующего субъекта.

ОПК-7.2 Способен решать стандартные задачи профессиональной деятельности на основе информационной культуры с применением современных цифровых и информационно-коммуникационных технологий.

*Тип компетенции:* общепрофессиональная компетенция выпускника образовательной программы по специальности 38.05.01 Экономическая безопасность, специализация «Экономико-правовое обеспечение экономической безопасности», уровень ВО – специалитет.

| Результаты обучения<br>(компетенции) | Основные показатели оценки<br>результатов обучения | Виды оценочных<br>материалов,<br>обеспечивающих<br>формирование<br>компетенций |
|--------------------------------------|----------------------------------------------------|--------------------------------------------------------------------------------|
| Код и наименование                   | Знать:                                             | Оценочные материалы                                                            |
| компетенции выпускника               | теоретические<br>основы                            | для практических                                                               |
| $O$ $I$ IK-2<br>Способен             | построения<br>И                                    | занятий.                                                                       |
| осуществлять сбор, анализ и          | функционирования                                   | Оценочные материалы                                                            |
| использование<br>данных              | конфигурации «Бухгалтерия                          | для коллоквиума.                                                               |
| хозяйственного, налогового           | Предприятия»                                       | Оценочные материалы                                                            |
| бюджетного<br>учетов,<br>И           | классификации<br>$\blacksquare$                    | для проведения                                                                 |
| учетной<br>документации,             | программных продуктов для                          | тестирования.                                                                  |
| бухгалтерской                        | автоматизации                                      | Оценочные материалы                                                            |
| (финансовой), налоговой и            | бухгалтерского учета, анализа                      | для промежуточной                                                              |
| статистической отчетности            | и аудита;                                          | аттестации.                                                                    |
| оценки<br>целях<br>R                 | возможности                                        |                                                                                |
| эффективности<br>И                   | использования<br>справочно-                        |                                                                                |
| прогнозирования                      | информационных<br>правовых                         |                                                                                |
| финансово-хозяйственной              | систем в профессиональной                          |                                                                                |
| деятельности                         | деятельности бухгалтера;                           |                                                                                |

*1.1. Этапы формирования компетенций и средства оценивания*

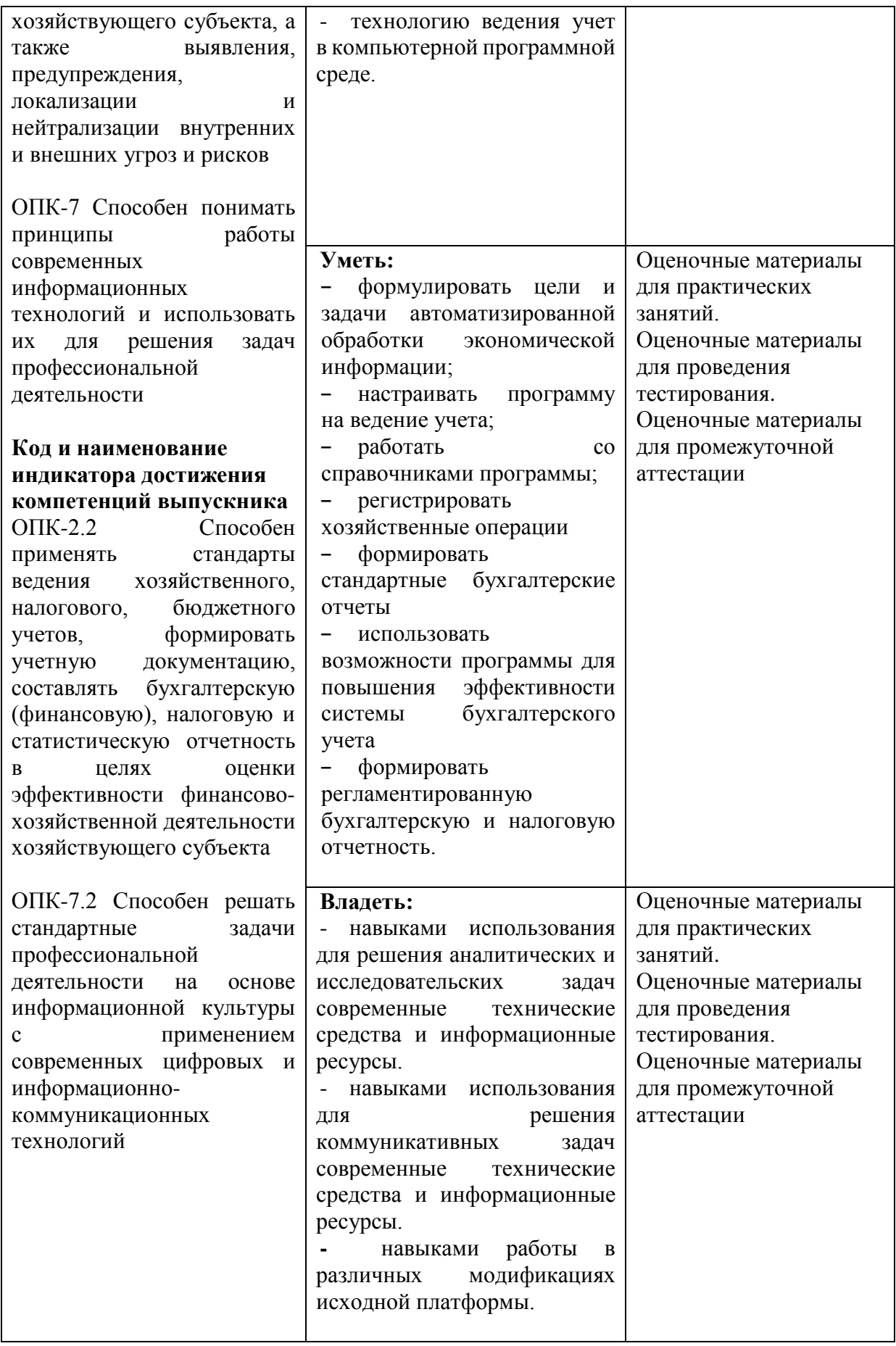

*1.2. Критерии формирования оценок на различных этапах их формирования*

## **Текущий и рубежный контроль**

Оценка регулярности, своевременности и качества выполнения обучающимся учебной работы по изучению дисциплины в течение периода изучения дисциплины (сумма – не более 70 баллов). Баллы, характеризующие успеваемость обучающегося по дисциплине, набираются им в течение всего периода обучения за изучение отдельных тем и выполнение отдельных видов работ*.* Общий балл складывается в результате проведения текущего и рубежного контроля по дисциплине:

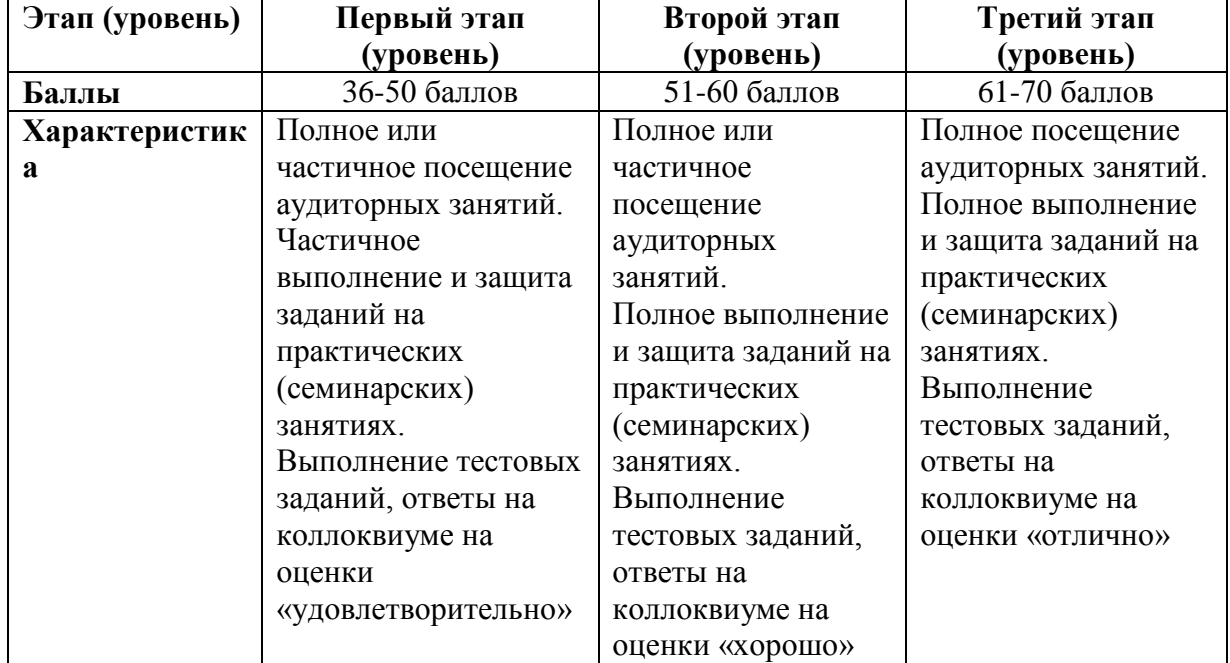

#### **Промежуточная аттестация (зачет)**

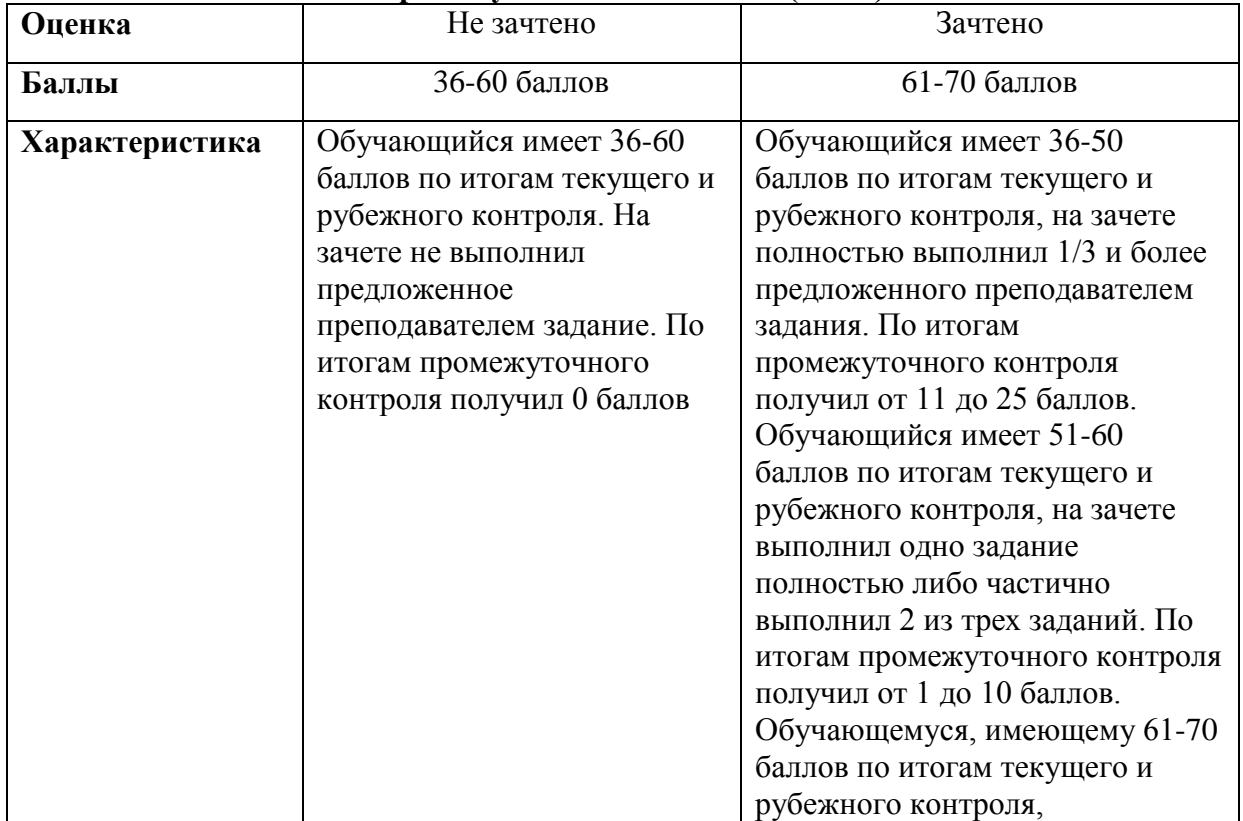

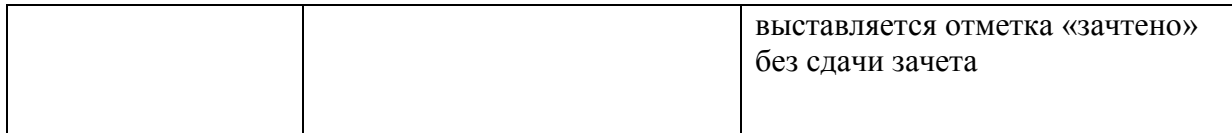

На первом (начальном) этапе формирования компетенции формируются знания, умения и навыки, составляющие базовую основу компетенции, без которой невозможно ее дальнейшее развитие. Обучающийся воспроизводит термины, факты, методы, понятия, принципы и правила; решает учебные задачи по образцу.

На втором (основном) этапе формирования компетенции приобретается опыт деятельности, когда отдельные компоненты компетенции начинают «работать» в комплексе и происходит выработка индивидуального алгоритма продуктивных действий, направленных на достижение поставленной цели. На этом этапе обучающийся осваивает аналитические действия с предметными знаниями по конкретной дисциплине, способен самостоятельно решать учебные задачи, внося коррективы в алгоритм действий, осуществляя координирование хода работы, переносит знания и умения на новые условия.

Третий (завершающий) этап – это овладение компетенцией. Обучающийся способен использовать знания, умения, навыки при решении задач повышенной сложности и в нестандартных условиях. По результатам этого этапа обучающийся демонстрирует итоговый уровень сформированности компетенции.

## **2. Методические материалы и типовые контрольные задания, необходимые для оценки знаний, умений, навыков и (или) опыта деятельности, характеризующих этапы формирования компетенций в процессе освоения профессиональной образовательной программы**

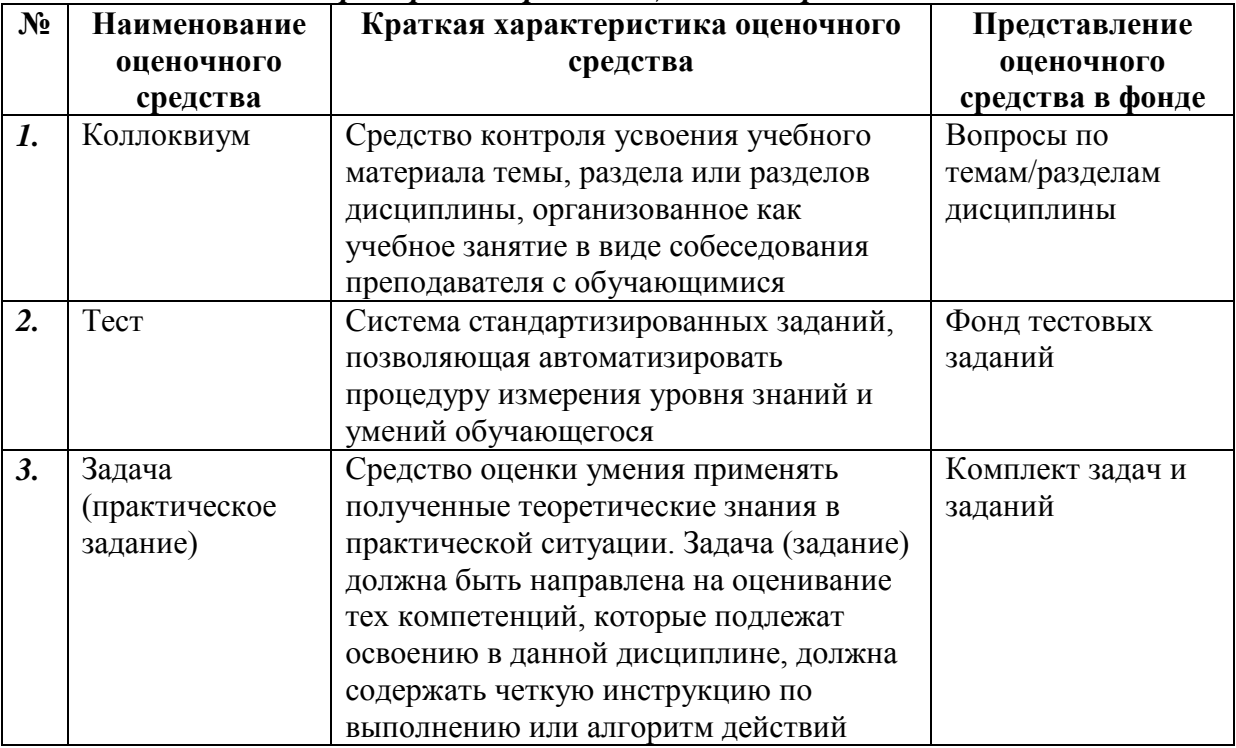

## *Примерный перечень оценочных средств*

## **3. Перечень контрольных заданий и иных материалов, необходимых для оценки знаний, умений, навыков и опыта деятельности**

#### *3.1. Типовые задания для текущего контроля успеваемости*

*Контролируемая компетенция ОПК-2, ОПК-7, индикатор достижения компетенции ОПК-2.2, ОПК-7.2*

#### *3.1.1. Задания для практических занятий*

#### **Практическое задание №1.**

Согласно учредительным документам уставный капитал ООО «Белая акация» составляет 3000000 руб. (30 000 обыкновенных акций по 100 руб. каждая) Доли участников распределены следующим образом. (см. таблицу №3):

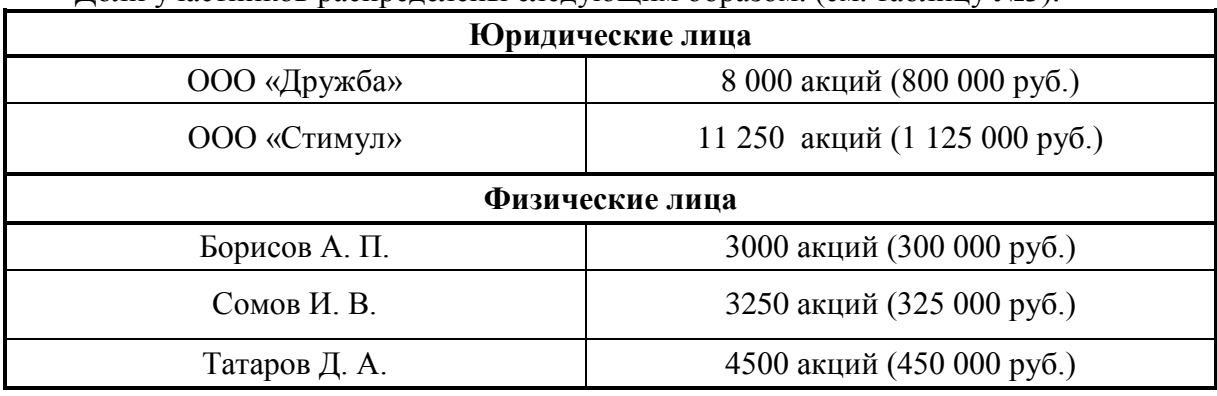

Данный факт необходимо отразить в **Журнале операций**.

## РЕШЕНИЕ:

Командой меню **Операции – Операции, введенные вручную** открыть форму *Операции (бухгалтерский и налоговый учет).*

Нажмите на значок <sup>В добавить</sup>, появится окно **Операция (бухгалтерский и налоговый** *учет): Новый***.** В «шапке» формы ввести:

- В реквизите *от - 16.01.20\_\_г.*
- Реквизит *Сумма операции* пропустить, будет рассчитана автоматически.
- В реквизите *Содержание – Учтен уставный капитал*, затем нажать клавишу *Enter.*

В табличной части нажать пиктограмму **В**, открыть строку для ввода первой проводки. Данные можно будет вводить после двойного щелчка мышью по полю, куда необходимо ввести данные.

• В колонке *Счет Дт* указать номер счета дебета *75.01*

• В первой строке колонки *Субконто Дт1* указать субконто по дебету счета проводки – *ООО «Дружба»* (выбором из справочника контрагенты)

• В колонке *Счет Кт* указать номер счета кредита – *80.01* (выбором из плана счетов либо набором на клавиатуре)

• В первой строке колонки *Субконто Km1* указать первое субконто по кредиту счета – *ООО «Дружба»*

По счету 80.01 «Обыкновенные акции» аналитический учет ведется в 2-х разрезах: по

каждому акционеру (справочник **Контрагенты**) и по видам акций (справочник **Ценные** 

**бумаги**). Для продолжения

ввода проводки необходимо в

справочник **Ценные бумаги**

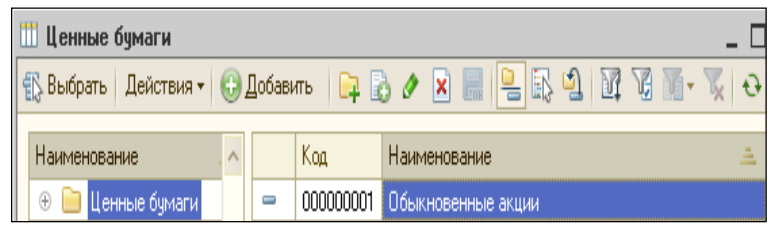

ввести сведения об акциях ООО «Белая Акация» как показано на рисунке: (*Операции* 

*→ Справочники →Ценные бумаги → Добавить*).

Во второй строке колонки *Субконто Кт2* указать второе субконто по кредиту счета – *Обыкновенные акции* (выбором из справочника ценные бумаги)

• В колонке **Количество** указать количество акций, принадлежащих учредителю ООО «Дружба» - *8000*

- В колонке *Сумма* ввести сумму проводки *800 000,00*
- В колонке *Содержание* указать краткое содержание проводки *Доля в*

## *уставном капитале*

Затем нажатием на пиктограмму открыть строку для ввода следующей проводки и повторить ввод данных для второго акционера. По аналогии ввести все пять проводок. В налоговом учете формирование уставного капитала не отражается. Поэтому вкладка Налоговый учет не заполняется. При правильном заполнении форма примет вид, как показано на рисунке:

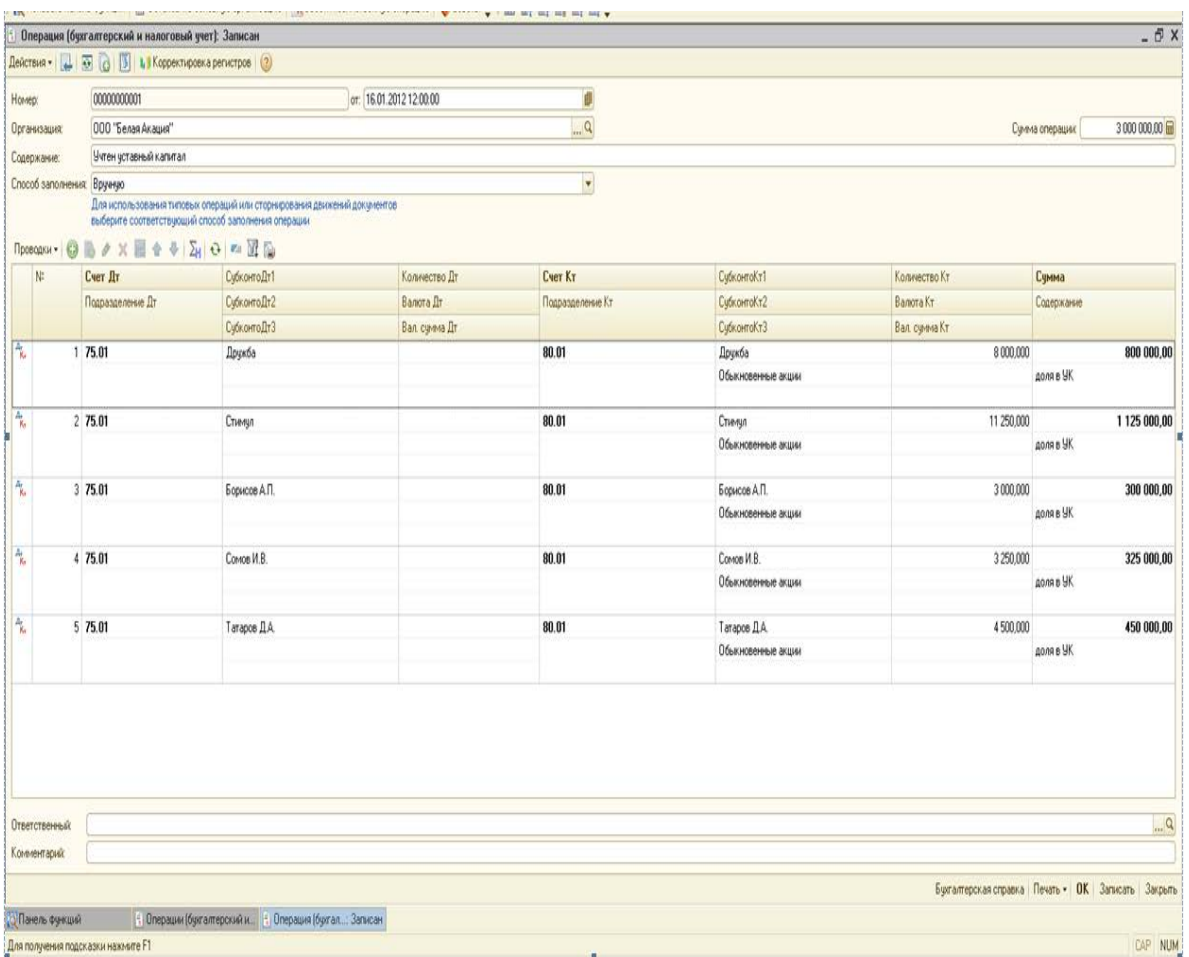

После ввода пяти проводок следует завершить ввод операций щелчком на кнопке *ОК.* Окно формы при этом закроется.

#### **Просмотр операций и проводок.**

Введенные в информационную базу операции и проводки можно найти и просмотреть с помощью **Журнала операций** *(меню Операции – Журнал операций).*

По умолчанию в верхней части формы этого журнала отображаются сведения об операции, в нижней – бухгалтерские и налоговые проводки операции.

В открытом *Журнале операций* установить режим одновременного просмотра операции и ее проводок *(Нажата кнопка Проводки)*.

Отключить режим одновременного просмотра операции и ее проводок. Тогда форма примет вид:

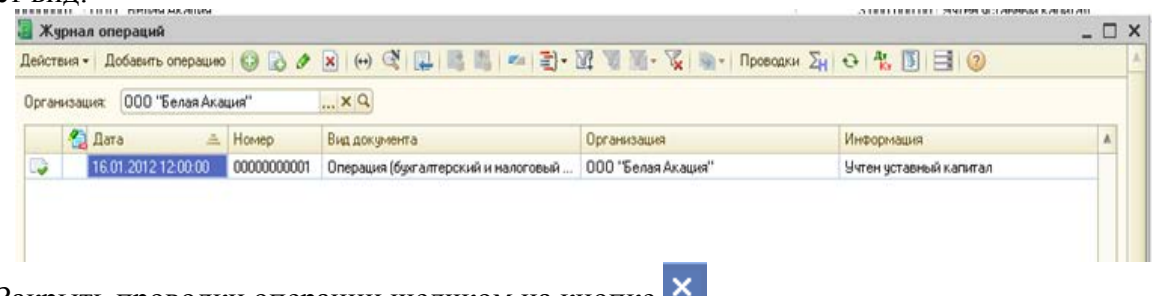

Закрыть проводки операции щелчком на кнопке

## **Практическое задание №2.**

Создайте номенклатурные группы в программе согласно таблице

*РЕШЕНИЕ:*

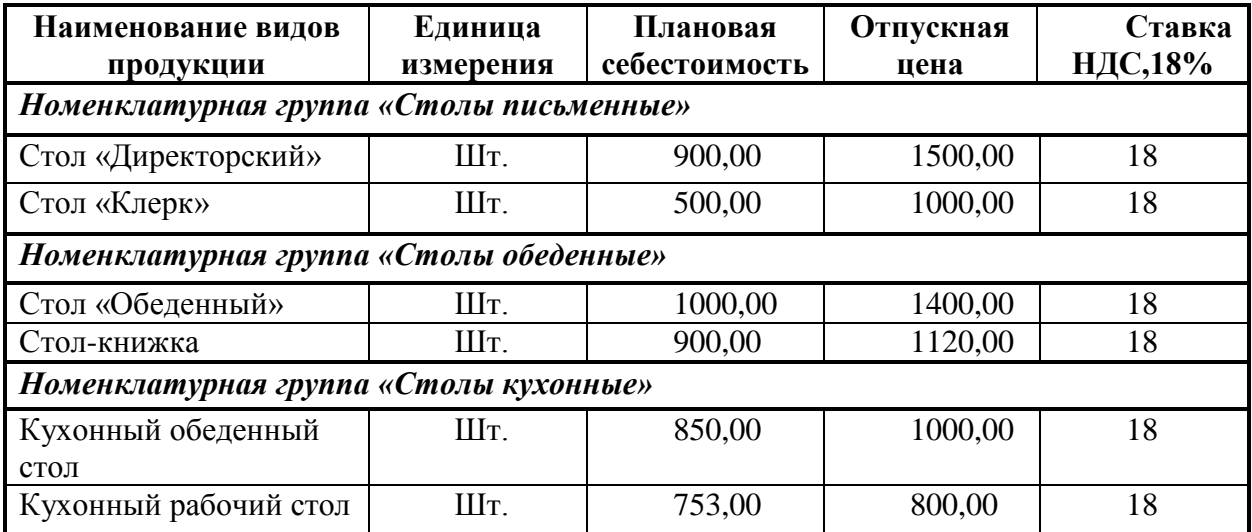

В основном окне программы в меню нажать кнопку **Предприятие** и выбрать справочник **Товары (материалы, продукция, услуги)** – **Номенклатура.** В форме **Номенклатура** нажать кнопку вывести на экран форму *Элемент Номенклатура: Создание.*

В реквизите **Группа номенклатуры** с помощью кнопки открыть справочник *Группы номенклатуры,* нажать на кнопку с наименованием папки *Продукция* и двойным щелчком выбрать в нем группу *Столы письменные.*

В реквизите *Краткое наименование* ввести *Стол «Директорский»* и нажать клавишу *Enter.* В реквизите *Полное наименование* будет автоматически продублировано краткое наименование, его нужно оставить без изменений. В реквизите *Единица измерения*

с помощью кнопки открыть справочник *Единицы измерения* и двойным щелчком выбрать в нем элемент *Штука.* В реквизите *Ставка НДС* выбором из перечня ввести ставку налога на добавленную стоимость *18 %.* В реквизите *Номенклатурная группа* с

помощью кнопки **поверопения** *Номенклатурные группы* и двойным щелчком выбрать в нем элемент *Столы письменные*, после чего нажать кнопку *ОК.*

По аналогии ввести в справочник *Номенклатура* сведения об остальной продукции, руководствуясь таблицей № 1, расположенной выше.

## **Ввод сведений о материалах в справочник Номенклатура.**

Этот справочник можно выбрать в окне **Выбор объекта: Справочник** или вызвать командой меню **Предприятие – Товары (материалы, продукция, услуги) – Номенклатура.** 

В открывшемся окне *Номенклатура* откройте папку *Материалы.* Командой меню *Действия – Добавить* выведите на экран форму

*Элемент Номенклатура: Создание.* В реквизите

*Краткое наименование* ввести *Плита ДСП* 

*1,2\*1,2***.** Реквизит *Полное наименование* будет

автоматически продублирован, его нужно

оставить без изменения. В реквизите *Единица* 

изм*ерения* с помощью кнопки **править** 

справочник и выбрать в нем элемент *Штука***.** Если данного элемента нет в списке, то в окне

*Классификатор единиц измерения* нажимаем и заполняем окно необходимыми данными. *Записать- ОК*. Либо вводим новый элемент по кнопке

двойным щелчком**.** В реквизите ставка *НДС* выбором из перечня ввести ставку *НДС 18%.* Нажать кнопки *Записать, ОК.*

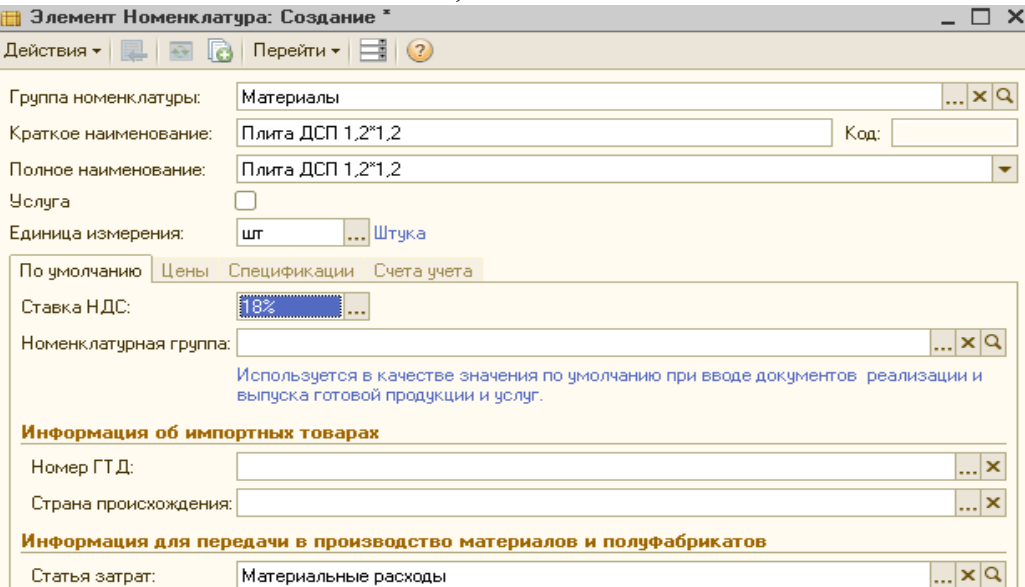

По аналогии ввести в справочник сведения об остальных материалах, представленных в таблице №2.

Таблица №2

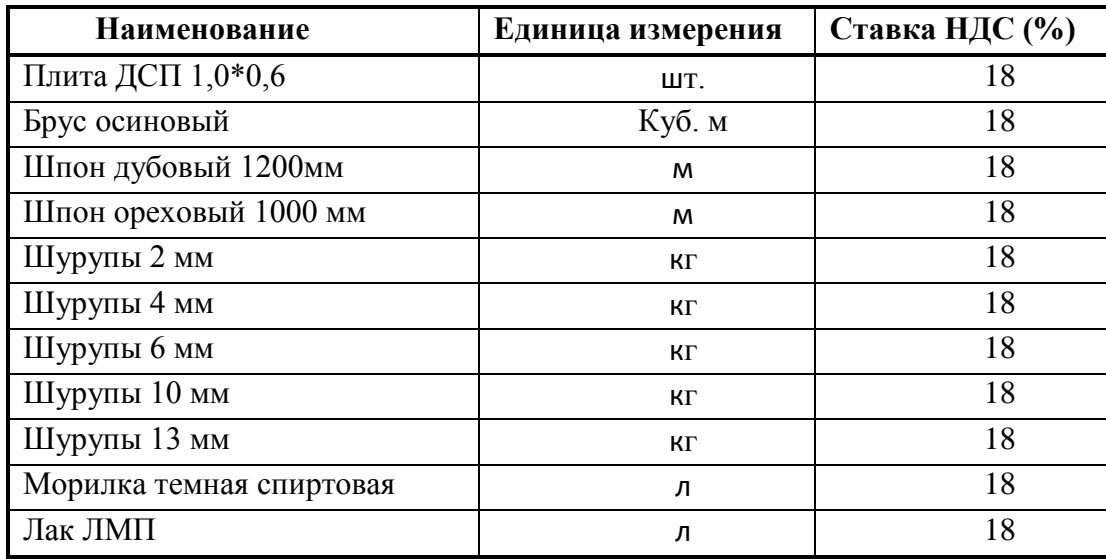

В итоге получится форма:

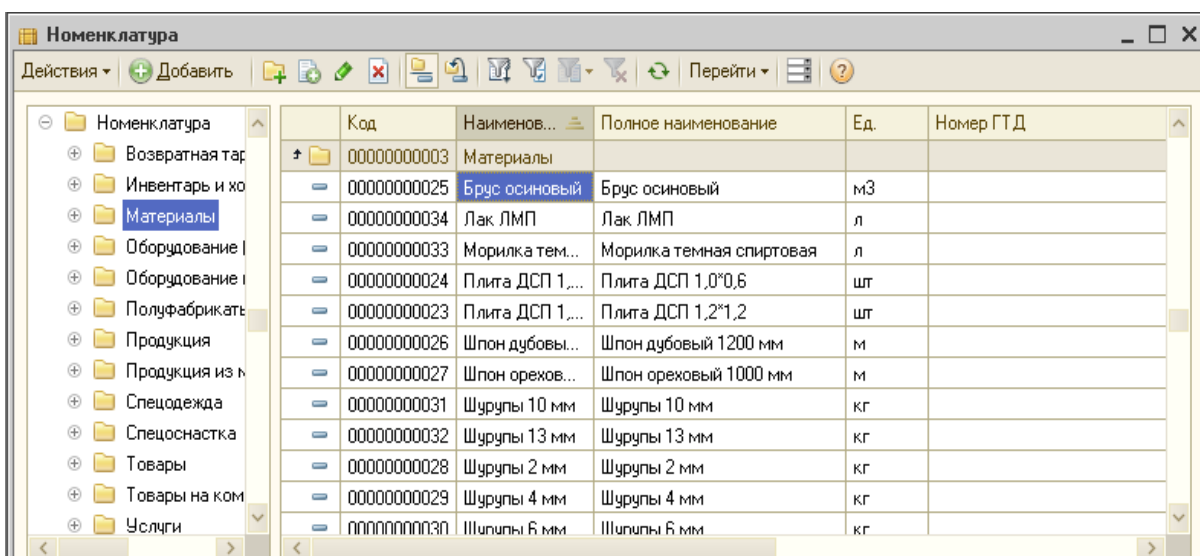

## **Справочник Типы цен номенклатуры.**

В основном окне программы в меню нажать кнопку **Предприятие** и выбрать справочник **Товары (материалы, продукция, услуги)** – **Типы цен номенклатуры.** В форме *Типы цен номенклатуры* нажать кнопку (либо клавишу **Insert**) вывести на экран форму *Элемент Типы цен номенклатуры: Создание;* в реквизите *Наименование* ввести *Плановая себестоимость* и нажать кнопку *ОК.* Повторить процедуру ввода для элемента *Отпускная цена.*

#### **Установка цен номенклатуры**

Цены для номенклатуры в программе **«1С:Бухгалтерия 8»** устанавливают с помощью документа *Установка цен номенклатуры*. Необходимо указать плановую себестоимость и отпускную цену для продукции, которую будет выпускать ООО «Белая акация». В основном окне программы в меню нажать кнопку **Предприятие** и выбрать справочник **Товары (материалы, продукция, услуги)** – **Установка цен номенклатуры.** В форме *Установка цен номенклатуры* нажать кнопку (либо клавишу **Insert**) вывести на экран форму *Установка цен номенклатуры: Новый;*

В реквизите *от* указать *16.01.20\_\_г*., с какой даты устанавливаются цены, и нажать

клавишу *Enter.* В реквизите *Тип цен* с помощью кнопки открыть справочник *Тип цен номенклатуры* и двойным щелчком выбрать в нем элемент *Плановая себестоимость,* 

щелкнуть на пиктограмме . В колонке *Номенклатура* щелчком на первой строчке по

кнопке открыть справочник *Номенклатура – Продукция – Столы письменные* и выбрать в нем элемент *Стол «Директорский»* и нажать *Enter***.** В колонке *Цена* указать плановую себестоимость этого вида продукции – *900, 00руб*. и нажать клавишу *Enter***.** В колонке *Валюта* оставить значение по умолчанию – *руб.* – и нажать клавишу *Enter***.**

Повторить процедуру ввода для остальной продукции в соответствии с данными согласно таблице № 1. В конечном итоге заполненная форма документа *Установка цен номенклатуры* должна принять вид, представленный на рисунке:

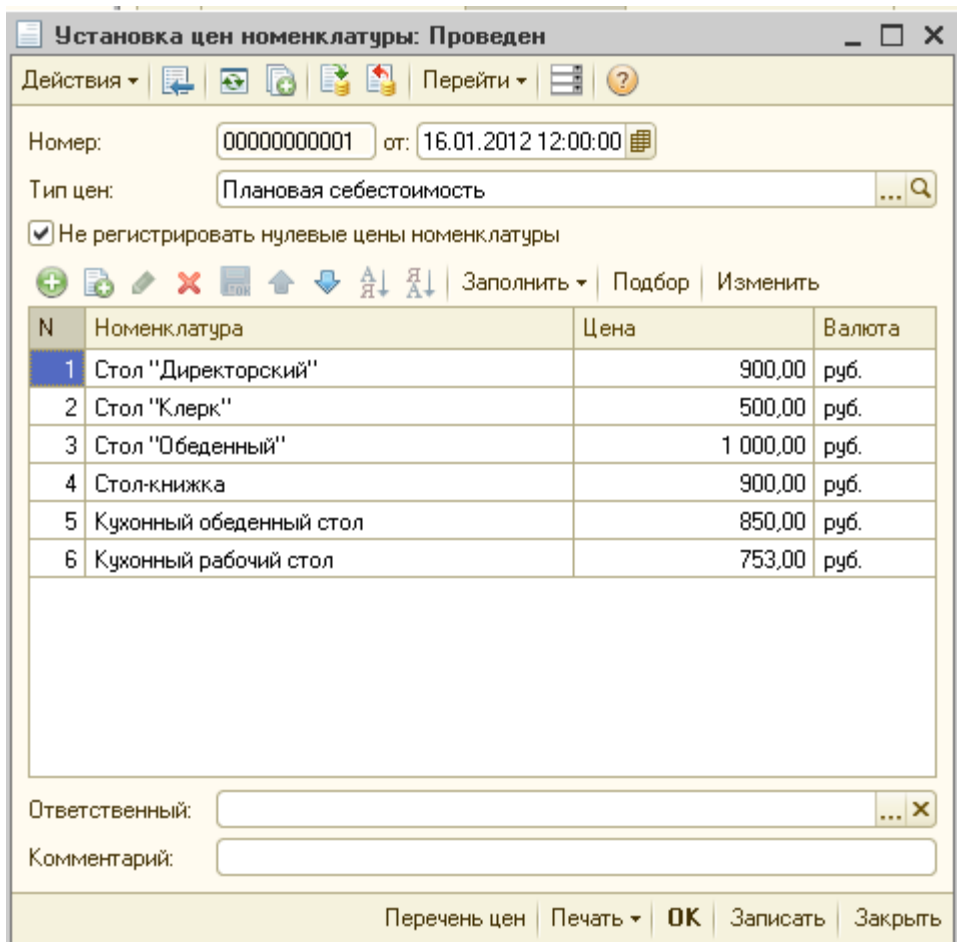

**Записать - ОК.** По аналогии ввести второй документ *Установка цен номенклатуры* для типа цен *Отпускная цена.*

#### **Практическое задание №3.**

Задание на выявление финансовых результатов предприятия:

Для учета доходов и расходов от продажи товаров (работ, услуг) и выявления финансового результата по основным видам деятельности используются субсчета счета **90 «Продажи».**

По кредиту субсчета **90.01. «Выручка»** отражается выручка от продаж, а по дебету субсчета **90.03 «Налог на добавленную стоимость»** - сумма НДС в составе выручки.

Фактическая производственная себестоимость проданной продукции учитывается по дебету субсчета **90.02 «Себестоимость продаж»**.

Прибыль или убыток выявляется сопоставлением кредитового оборота по субсчету **90.01** и дебетового оборота по субсчетам **90.02, 90.03, 90.07** и **90.08** и отражается в учете проводкой по дебету (прибыль) и кредиту (убыток) субсчета **90.09 «Прибыль/убыток от продаж»** в корреспонденции с субсчетом **99.01.1 «Прибыли и убытки по деятельности, не облагаемой ЕНВД»**. Такая операция выполняется в конце каждого месяца. Таким образом, счет **90** в целом должен иметь нулевое сальдо на конец отчетного периода.

Не должно быть остатков на конец месяца также на счете **25 «Общепроизводственные расходы»** и **26 «Общехозяйственные расходы»**. Для автоматического выполнения этой процедуры в программе **1С: Бухгалтерия 8** необходимо указать порядок подразделений для закрытия счетов. Производится это с помощью документа **Установка порядка подразделений для закрытия счетов**.

**Задание №1.**Командой меню *Предприятие- Учетная политика – Установка порядка подразделений для закрытия счетов – Insert* открыть форму нового документа *Установка порядка закрытия счетов.*

В шапке формы указать дату *01.01.20\_\_г.*, в табличной части указать порядок подразделений: *Администрация, Бухгалтерия, Столярный цех*. Щелчком по пиктограмме провести документ.

Результат выполнения должен соответствовать тому, что приведено на рисунке:

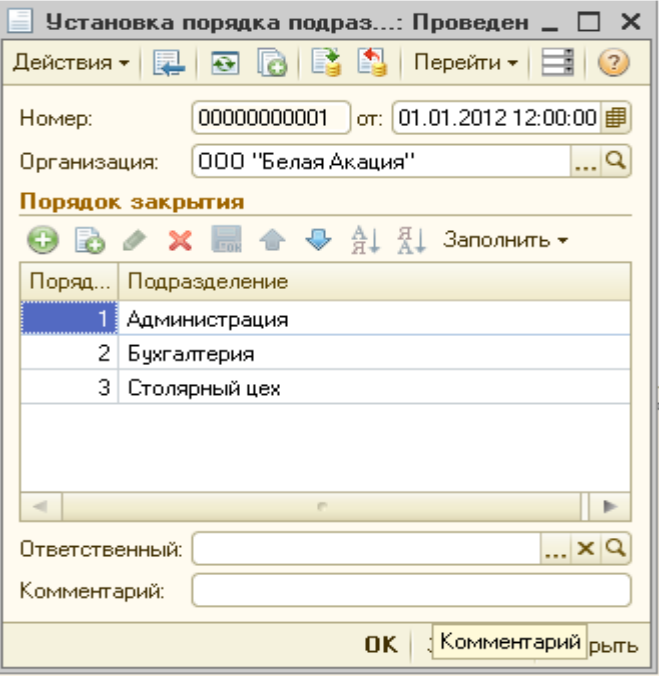

## РЕШЕНИЕ:

Для выполнения регламентных операций по выявлению финансового результата необходимо использовать помощник *«Закрытие месяца»*. Помощник *«Закрытие месяца»* позволяет:

- 1. Выполнить все необходимые регламентные операции в правильной последовательности;
- 2. Сформировать отчеты, объясняющие расчеты и отражающие результаты выполнения регламентных операций;
- 3. Посмотреть результаты выполнения каждой регламентной операции;
- 4. Составить отчет о выполнении регламентных операций.

С использованием помощника *«Закрытие месяца»* выполнить регламентные операции за январь 20\_\_г. Для этого командой меню *Операции – Закрытие месяца* открыть форму помощника *Закрытие месяца*. Выбрать месяц, за который необходимо выполнить регламентные операции, т.е. *Январь 20\_\_г*. Нажать на кнопку *«Выполнить закрытие месяца»*. Убедиться, что все регламентные операции за январь 20\_\_г. выполнены корректно, согласно следующему рисунку:

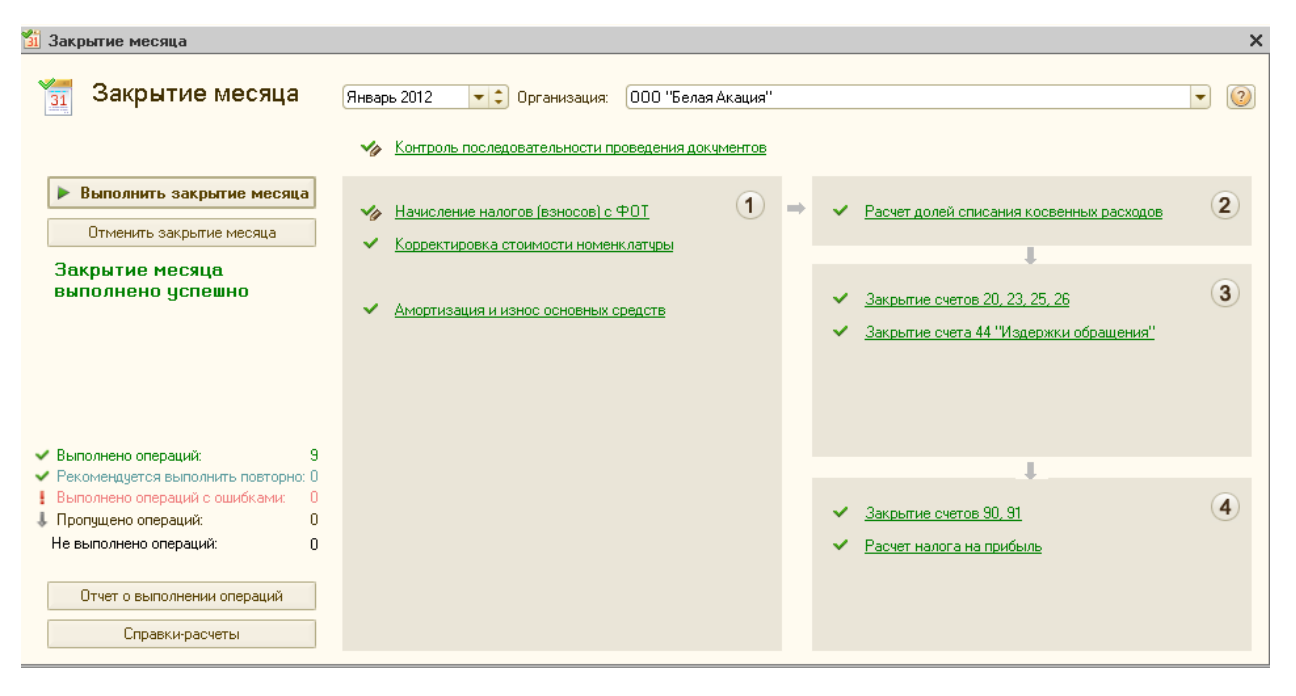

Помощник сам определяет, какие регламентные операции необходимо выполнить. По каждой операции помощник создает отдельный документ *Регламентная операция*. Выполненная каждым документом операция указывается в графе *Вид операции* списка введенных в информационную базу регламентных документов. Для просмотра списка регламентных операций необходимо в меню *Операции* выбрать пункт *Регламентные операции*, он будет иметь следующий вид:

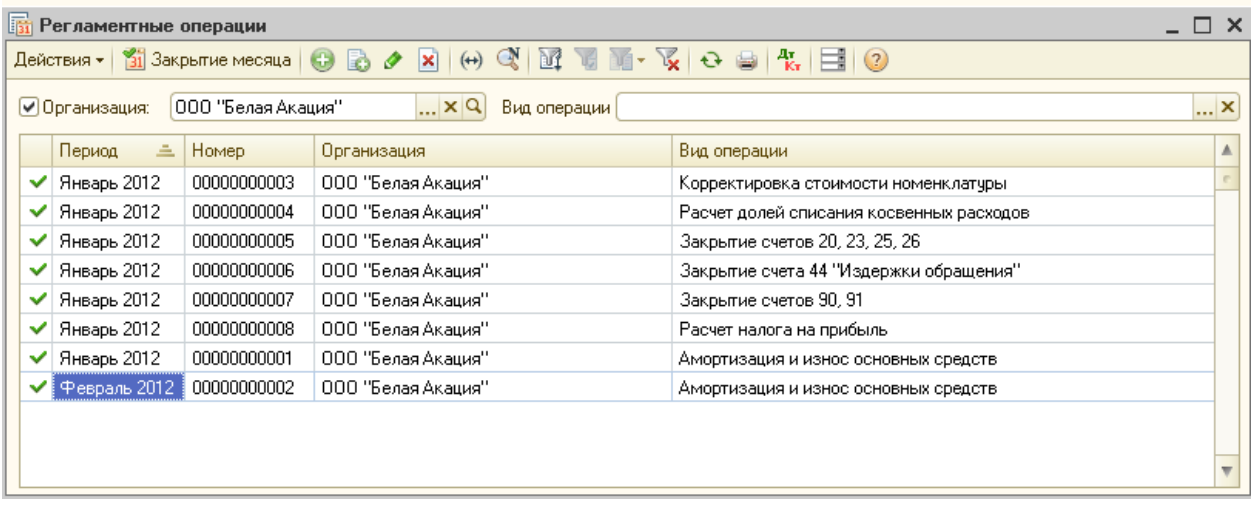

Обратите внимание, что документ для выполнения регламентной операции Амортизация *и износ основных средств* фактически создан не помощником, а вами в предыдущих заданиях.

#### **Формирование регламентированных отчетов.**

Под регламентированной отчетностью в программе **1С: Бухгалтерия 8** понимается отчетность, порядок составления и предоставления которой регламентирован уполномоченными на это органами законодательной и исполнительной власти. К такой отчетности, в частности, относится:

- **1.** Бухгалтерская отчетность;
- **2.** Налоговая отчетность;
- **3.** Отчетность в фонды;
- **4.** Отчетность по физическим лицам;
- **5.** Статистическая отчетность.

Подготовка регламентированной отчетности в программе **1С: Бухгалтерия 8** производится с помощью специально настроенных отчётов. Для работы со списком регламентированных отчетов предназначена форма *Регламентированная и финансовая отчетность.* Ее можно открыть по команде меню *Отчеты – Регламентированные отчеты*.

Форма состоит из 2-х основных частей. В левой части формы расположен список видов отчетов. В правой части формы расположены журнал отчетов и журнал выгрузки форм отчетности в электронном виде.

## **Составление бухгалтерского баланса.**

Составить бухгалтерский баланс за квартал 20\_\_г.

Для этого командой меню *Отчеты – Регламентированные отчеты* открыть форму *Регламентированная и финансовая отчетность*. Поставить галочку, где указан *период,* и выбрать *год 20\_\_.* Открыть группу отчетов *Бухгалтерская отчётность*. Выбрать строку с наименованием Бухгалтерская *отчетность (с 20\_\_г.)* и дважды щелкнуть мышью. В стартовой форме отчета с помощью стрелок установить период формирования отчета *Январь-Март 20\_\_г*. и нажать кнопку *ОК*. В результате на экран будет выведена форма отчета *Бухгалтерский баланс*.

При составлении нового отчета результативная информация в таблице отсутствует. В реквизите *Дата подписи* указать *31.03.20\_\_г*. Для того чтобы заполнить форму отчета *Бухгалтерский баланс* необходимо нажать кнопку *«Заполнить».* Просмотреть бланк.

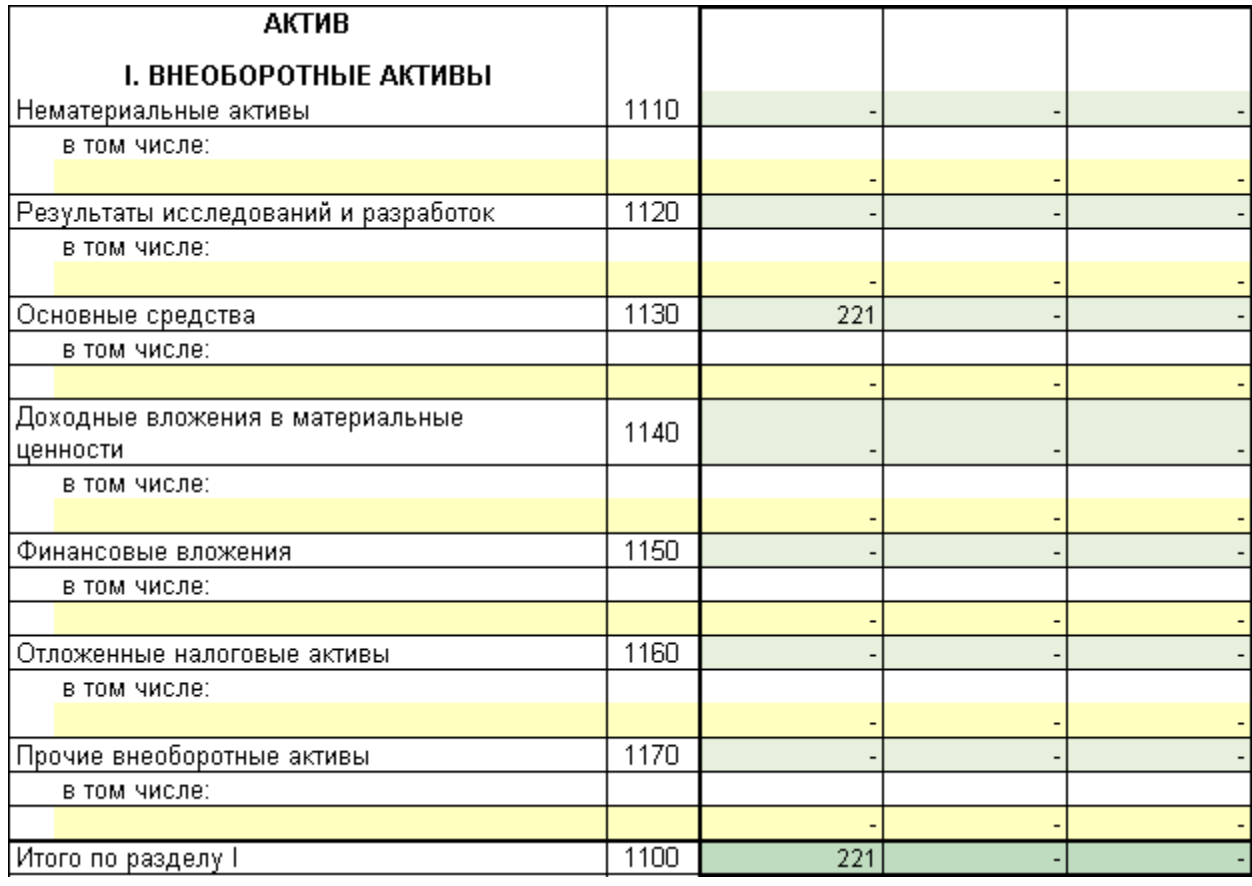

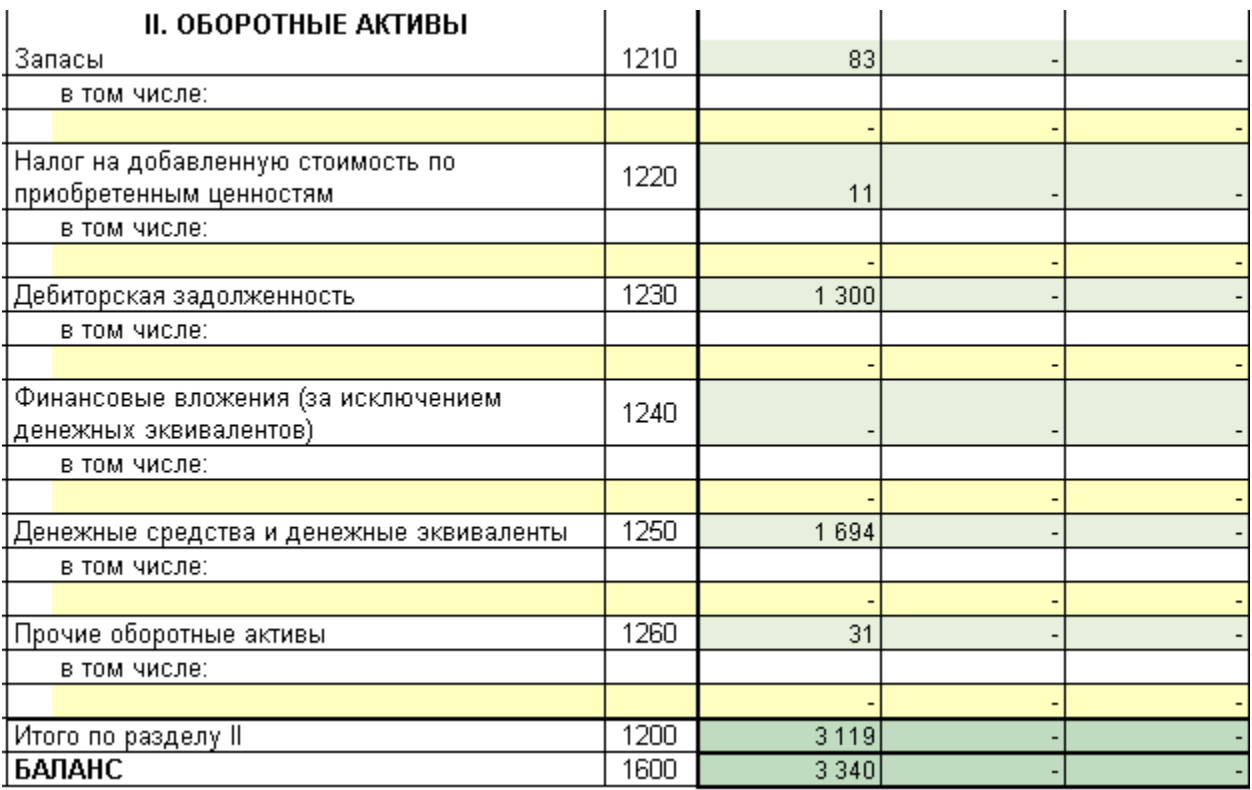

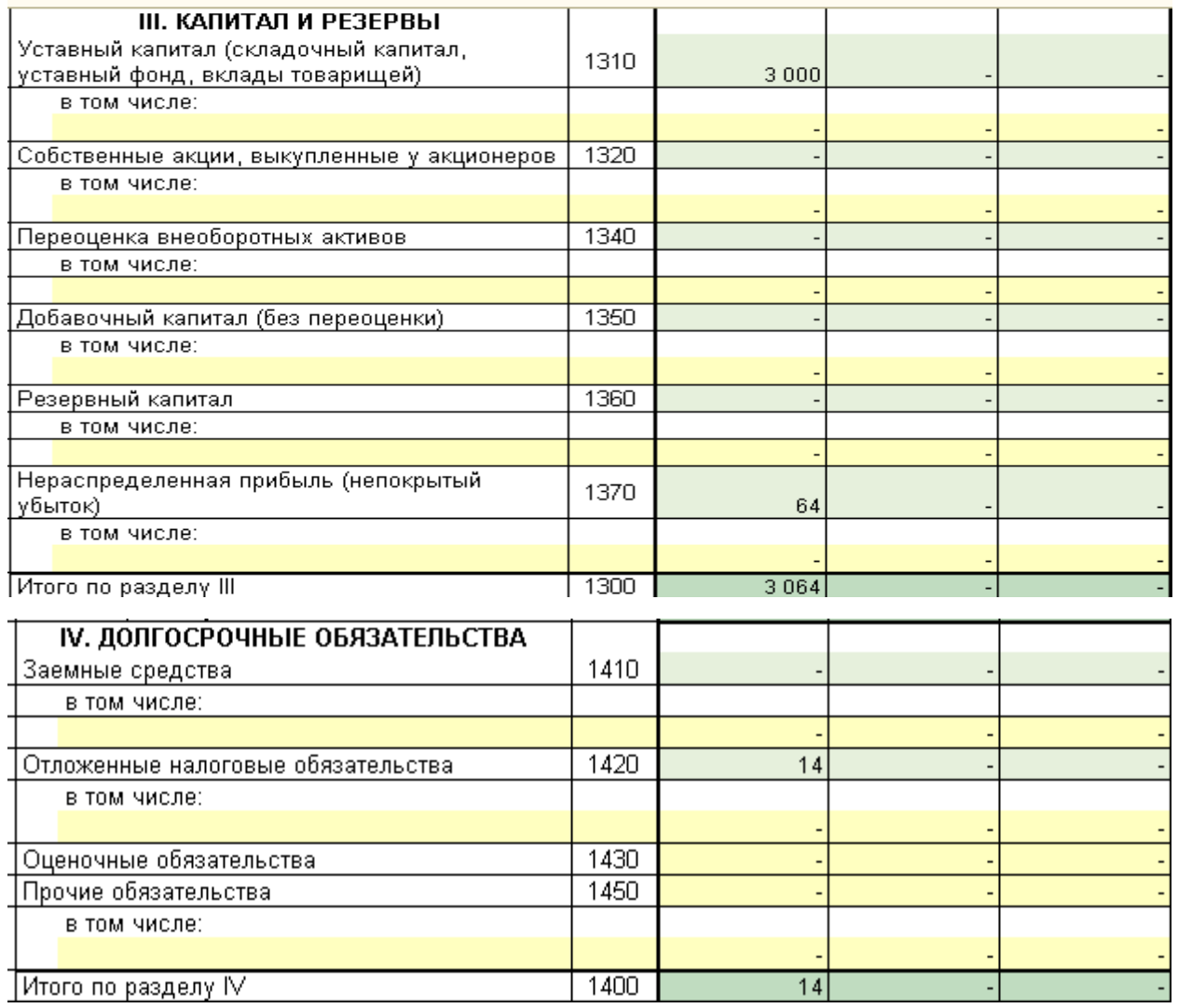

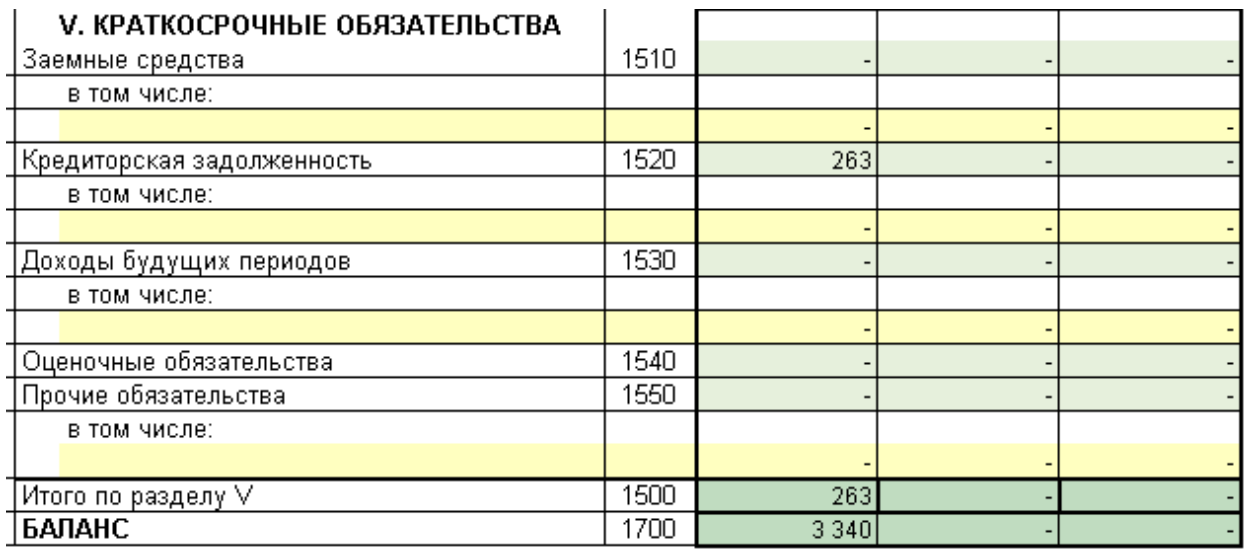

## *Методические рекомендации*

Целью проведения практических занятий является формирование прикладных навыков работы в программе 1С:Предприятие.

Практические занятия проводятся в компьютерном классе, используются: Программа 1С: Предприятие.

Оценочные материалы по практических занятий размещаются в системе онлайнобучения на базе программного обеспечения Moodle со встроенной подсистемой тестирования КБГУ [\(https://open.kbsu.ru\)](http://open.kbsu.ru/).

Структурные элементы занятия: инструктаж, проводимый преподавателем; самостоятельная деятельность обучающихся; обсуждение итогов выполнения практической работы (задания). Результаты выполнения практической работы при необходимости размещаются обучающимися в ЭОИС КБГУ.

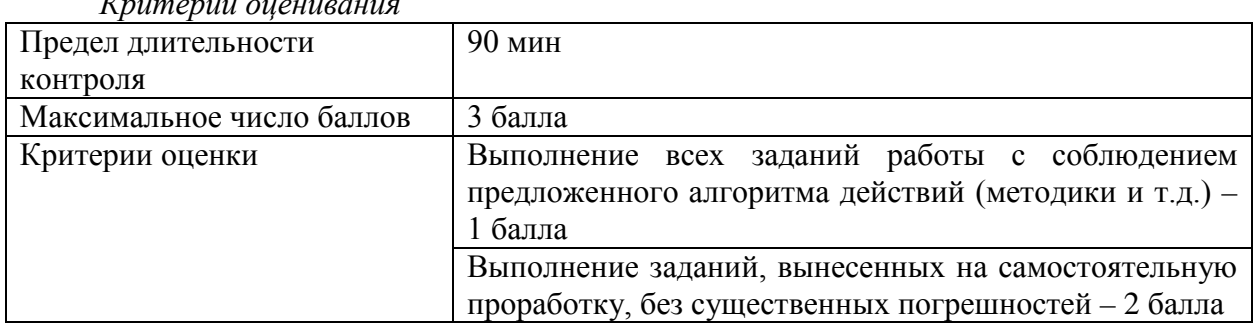

## *Критерии оценивания*

## *3.2. Задания для рубежного контроля*

## *Контролируемая компетенция ОПК-2, ОПК-7, индикатор достижения компетенции ОПК-2.2, ОПК-7.2*

#### *5.2.1. Вопросы для коллоквиума*

Рейтинговый рубеж № 1 (ОПК-2, ОПК-7, ОПК-2.2, ОПК-7.2)

- 1. Механизм произведения первого запуска программы.
- 2. Пошаговое создание новой информационной базы.
- 3. Настройка параметров учетной политики организации.
- 4. Настройка пользователей.
- 5. Основные разделы плана счетов бухгалтерского учета
- 6. Формирование системы налогового учета
- 7. Настройка корректных проводок
- 8. Создание типовой конфигурации
- 9. Заполнение первичных кассовых документов
- 10. Приходный кассовый ордер
- 11. Расходный кассовый ордер
- *12.* Кассовая книга

Рейтинговый рубеж № 2 (ОПК-2, ОПК-7, ОПК-2.2, ОПК-7.2)

- 1. Выписка банка
- 2. Настройка учета движения денежных средств по их видам
- 3. Платежное поручение исходящее и входящее
- 4. Платежный ордер на списание денежных средств
- 5. Валютное платежное поручение
- 6. Учет расчетов с покупателями:
- 7. учет предоплаты;
- 8. составление счета фактуры на аванс;
- 9. регистрация счета –фактуры в книге продаж.
- 10. Учет расчетов с поставщиками:
- 11. регистрация счета поставщика;
- 12. создание документа «Платежное поручение исходящее»;
- 13. регистрация списания средств по платежному поручению
- 14. Ввод в эксплуатацию основного средства
- 15. Приобретение основного средства
- 16. Передача оборудования в монтаж
- 17. Поступление основного средства в качестве вклада в уставный капитал
- 18. Способы отражения расходов по амортизации
- 19. Начисление амортизации
- 20. Перемещение основных средств
- 21. Изменение первоначальной стоимости
- 22. Выбытие основных средств
- 23. Инвентаризация основных средств

Рейтинговый рубеж № 3 (ОПК-2, ОПК-7, ОПК-2.2, ОПК-7.2)

- 1. Учет поступления материалов
- 2. Учет операций отпуска материалов со склада
- 3. Инвентаризация материалов
- 4. Реализация услуг
- 5. Учет готовой продукции
- 6. Реализация услуг
- 7. Учет расчетов с персоналом
- 8. Учет расчетов с подотчетными лицами: формирование авансового отчета
- 9. Учет расчетов с персоналом по оплате труда:
- 10. начисление заработной платы сотрудникам;
- 11. начисления социальных платежей.
- 12. платежная ведомость;
- 13. выплата заработной платы.
- 14. Кадровый учет:
- 15. ввод нового сотрудника;
- 16. принятие на работу;
- 17. кадровое перемещение;
- 18. увольнение
- 19. Закрытие месяца.
- 20. Справки- расчеты по завершающим операциям месяца.
- 21. Работа со списком регламентированных отчетов.
- 22. Подготовка регламентированного отчета.
- 23. Режим проверки соотношений показателей отчетов

## *Методические рекомендации*

Коллоквиум проводится в форме индивидуальной беседы преподавателя с каждым обучающимся или беседы в небольших группах (2-3 человека). Преподаватель задает несколько конкретных вопросов, позволяющих выяснить степень добросовестности работы с материалом, вынесенным на собеседование.

Подготовка к коллоквиуму начинается с установочной консультации преподавателя, на которой он определяет темы и проблемы, выносимые на собеседование, рекомендует литературу для изучения и объясняет процедуру проведения коллоквиума. Методические указания состоят из рекомендаций по изучению литературы и интернет-источников, вопросов для самопроверки.

Коллоквиум, в случае необходимости, может проводиться в дистанционной форме, в системе онлайн-обучения на базе программного обеспечения Moodle со встроенной подсистемой тестирования КБГУ ([https://open.kbsu.ru](http://open.kbsu.ru/)) с использованием сервисов онлайн конференций для проведения вебинаров BigBlueButton, Jitsi.

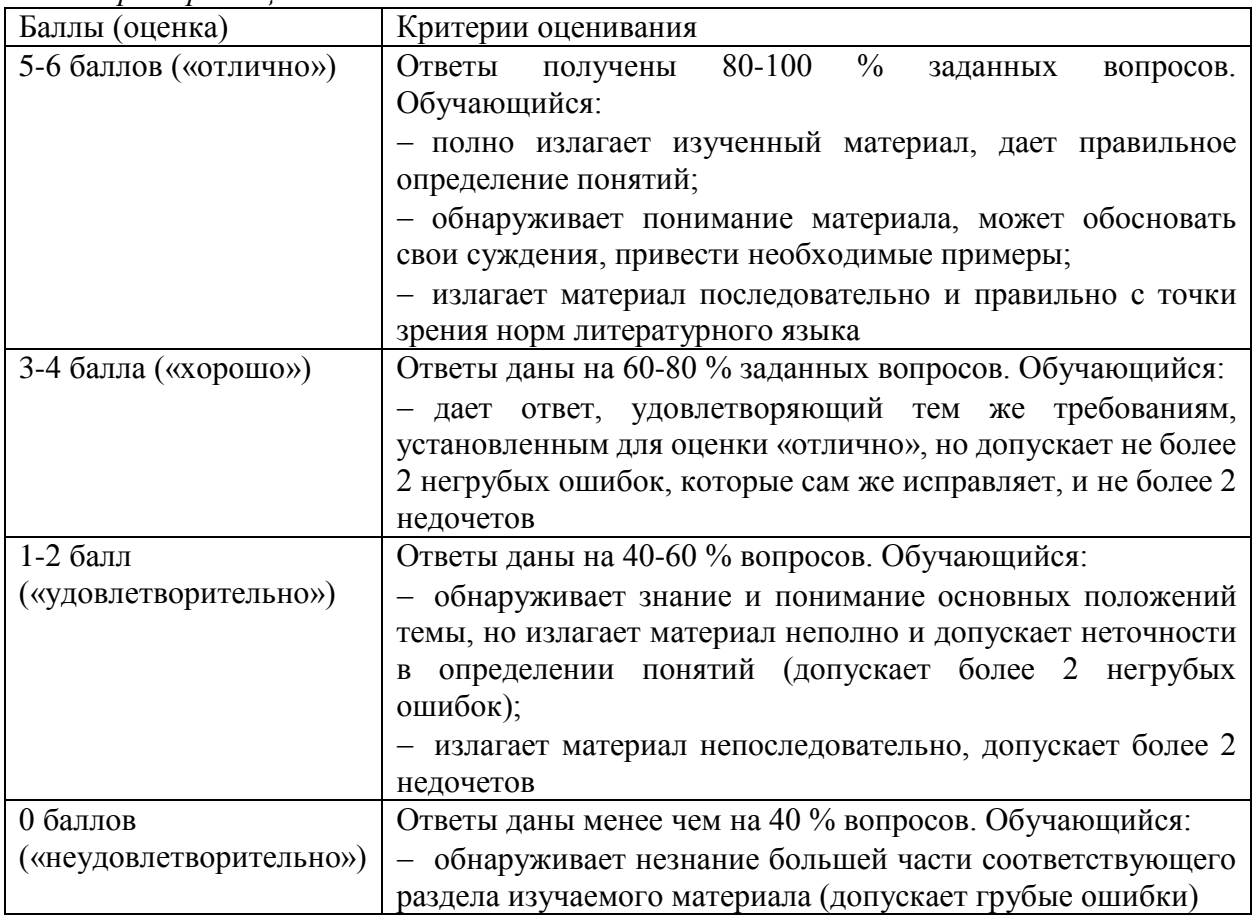

*Критерии оценивания* 

*Грубые ошибки:* неправильный ответ или пояснения к ответу на поставленный вопрос; неправильное определение базовых терминов по дисциплине.

*Негрубые ошибки:* неточный или неполный ответ на поставленный вопрос; при правильном ответе неумение самостоятельно или полно обосновать и проиллюстрировать его.

*Недочеты:* непоследовательность, неточность в языковом оформлении излагаемого.

*5.2.2. Контрольные задания для тестирования (*ОПК-2*,* ОПК-7) (*ОПК*-2.2, ОПК-7.2)

I:

S: В программе 1С: Бухгалтерия 8 включить или отключить функциональность, связанную с ведением расчетов в иностранной валюте и условных единицах можно с использованием формы

+: Функциональность программы

-: Ввод сведений об организации ("Организация")

-: Настройка параметров учета

-: Учетная политика организации

-: Ни в одной из перечисленных

 $l$ :  $-$ 

S: В программе "1С: Бухгалтерия 8" Помощник закрытия месяца предоставляет возможности

+: Все перечисленные

-: Выполнить все необходимые операции закрытия месяца в правильной последовательности

-: Частично выполнить закрытие месяца

-: Отменить закрытие месяца

-: Первые две

 $l$ :  $-$ 

S: В типовой настройке плана счетов на счете 02 "Амортизация основных средств" аналитический учет ведется:

+: По виду субконто "Основные средства"

-: По видам субконто "Основные средства" и "Подразделения"

-: По видам субконто "Основные средства", "Подразделения", "Материальноответственное лицо"

-: По видам субконто "Основные средства" и "Статьи затрат"

-: По видам субконто "Основные средства", "Подразделения" и "Статьи затрат"  $\mathbf{I}^{\perp}$ .

S: В программе "1С: Бухгалтерия 8" проведение документа "Исполнительный лист"

+: Должно выполняться до ввода и проведения документа "Начисление зарплаты"

-: Должно выполняться после ввода документа "Начисление зарплаты"

-: Может выполняться как до, так и после ввода и проведения документа "Начисление зарплаты"

-: Отменяет необходимость ввода и проведения документа "Начисление зарплаты"  $I: -$ 

S: В программе "1С: Бухгалтерия 8" запрещается использовать в бухгалтерских проводках счета,

+: У которых есть субсчета

-: По которым ведется аналитический учет по субконто

-: По которым ведется учет в иностранной валюте

-: По которым ведется налоговый учет

-: Все вышеперечисленные

 $l$ :  $-$ 

S: В программе "1С: Бухгалтерия 8" документ "Реализация (акт, накладная)" с видом операции "Отгрузка без перехода права собственности" производит начисление НДС и оформляет документ "Счет-фактура выданный"

+: Если в учетной политике установлен флажок "Начислять НДС по отгрузке без перехода права собственности"

-: Всегда

-: Если в документе установлен флажок "Начислять НДС по отгрузке без перехода права собственности"

-: Только для товаров, у которых в справочнике "Номенклатура" установлен флажок "Начислять НДС по отгрузке без перехода права собственности"

-: Допустимы варианты 2 и 3.

 $l$ :  $-$ 

S: В программе "1С: Бухгалтерия 8" операция списания спецоснастки в связи с ее полным износом производится документом типовой конфигурации

+: Списание материалов из эксплуатации

-: Выработка материалов

-: Возврат материалов из эксплуатации

-: Погашение стоимости материалов

-: Регламентной операцией в рамках "Закрытия месяца"

 $l$ :  $-$ 

S: В программе "1С: Бухгалтерия 8" документ "Заявление о ввозе товаров"

+: При проведении формирует проводки по начислению НДС, подлежащего уплате

-: При проведении формирует проводки по вычету НДС

-: При проведении формирует проводки по списанию НДС

-: При проведении формирует проводки по включению НДС в стоимость товаров

-: Предназначен для формирования печатной формы заявления и при проведении не формирует бухгалтерских проводок

 $\mathbf{I}^*$  -

S: При формировании проводок документом "Списание с расчетного счета" автоматический выбор расчетного документа (в качестве объекта аналитики) выполняется

+: По методу ФИФО

-: По методу ЛИФО

-: По совпадению сумм

-: В случайном порядке

 $l$ :  $-$ 

S: В программе "1С: Бухгалтерия 8" установить пометку на удаление для группы документов

+: Выделив группы с помощью мыши и клавиш Ctrl или Shift

-: Можно, используя режим "Поиск и удаление помеченных объектов"

-: Можно, используя функцию "Групповое перепроведение документов"

-: Можно всеми перечисленными способами

-: Можно способами 1 и 2

 $l$ :  $-$ 

S: В программе "1С: Бухгалтерия 8" срок оплаты поставщикам (в днях) для определения просроченной задолженности и начисления резерва по сомнительным долгам устанавливается

+: В форме "Настройка параметров учета"

-: В каждом документе расчетов с поставщиками

-: В форме "Функциональность программы"

-: В форме "Учетная политика организаций"

-: В форме "Ввод начальных остатков"

 $l$ :  $-$ 

S: В программе "1С: Бухгалтерия 8" позволяет сформировать комплект

персонифицированной отчетности в ПФР

+: В ежеквартальном режиме

-: В ежемесячном режиме

-: Один раз в полугодие

-: Один раз в год

-: За любой произвольный период

 $l$ :  $-$ 

S: В программе "1С: Бухгалтерия 8" амортизация НМА для целей налогового учета может начисляться

+: Нелинейным способом

-: Пропорционально объему работ (услуг)

-: Способом уменьшаемого остатка

-: Первыми двумя способами

-: Любым из перечисленных способов

 $I: -$ 

S: В программе "1С: Бухгалтерия 8" в документе "Реализация услуг по переработке"

+: Предусмотрено формирование счета-фактуры заказчику

-: Не предусмотрено формирование или регистрация счетов-фактур

-: Предусмотрена регистрация счетов-фактур поставщиков материалов и услуг

-: Предусмотрено формирование счета-фактуры заказчику, а также регистрация счетов-

фактур поставщиков материалов и услуг

 $l$ :  $-$ 

S: Если в программе "1С: Бухгалтерия 8", в которой уже велся учет, при формировании стандартного отчета "Оборотно-сальдовая ведомость" указать будущий период, в котором еще не было введено ни одной проводки

+: Отчет будет содержать сальдо счетов на начало и на конец этого периода

-: Отчет не будет сформирован

-: Отчет будет содержать сальдо счетов на начало этого периода

-: Отчет будет содержать сальдо счетов на конец этого периода

-: Отчет будет сформирован по учетным данным предыдущего отчетного периода  $l$ :  $-$ 

S: Документ программы "1С: Бухгалтерии 8" "Ввод начальных остатков" обеспечивает ввод начальных остатков

+: По балансовым и забалансовым счетам бухгалтерского учета

-: Только по балансовым счетам бухгалтерского учета

-: Только по забалансовым счетам бухгалтерского учета

-: Только по вспомогательным регистрам

 $l$ :  $-$ 

S: В программе "1С: Бухгалтерия 8" к регламентированным отчетам относятся

+: Все перечисленные

-: Декларация по НДС

-: Декларация по налогу на имущество

-: Декларация по транспортному налогу

-: Ничего из перечисленного

 $l$ :  $-$ 

S: В программе "1С: Бухгалтерия 8" документ "Реализация (акт, накладная)" с видом операции "Товары" используется для отражения операций

+: Первых двух

-: Реализации товаров

-: Реализации материалов на сторону

-: Реализации на сторону оборудования, не введенного в эксплуатацию

-: Всех перечисленных

 $l$ :  $-$ 

S: В программе "1С: Бухгалтерия 8" документом "Больничный лист" регистрируется

+: Первое и второе

-: Расчет и отражение в учете пособия по нетрудоспособности

-: Отражение факта отсутствия работника в кадровом учете

-: Расчет и отражение в учете НДФЛ с суммы пособия по нетрудоспособности

-: Все перечисленное

 $l$ :  $-$ 

S: Документ программы "1С: Бухгалтерия 8" "Поступление наличных" с видом операции "Возврат от подотчетного лица"

+: Позволяет отразить только одно поступление одной суммой

-: Позволяет разбить сумму поступления по нескольким подотчетным лицам

-: Позволяет разбить сумму поступления по статьям движения денежных средств

-: Позволяет разбить сумму поступления по нескольким подотчетным лицам и по статьям движения денежных средств

 $l$ :  $-$ 

S: В программе "1С: Бухгалтерия 8" в случаях, когда НДС не может быть принят к вычету из-за отсутствия счета-фактуры поставщика необходимо

+: Выполнить операцию исключения НДС из книги покупок (сторно НДС) с использованием документа "Формирование записей книги покупок"

-: Выполнить операцию распределения этого НДС с использованием документа "Распределение НДС"

-: Выполнить операцию списания НДС с использованием документа "Списание НДС"

-: Выполнить операцию восстановления НДС с использованием документа

"Восстановление НДС"

 $l$ :  $-$ 

S: В программе "1С: Бухгалтерия 8" аналитический учет затрат на производство по статьям затрат

+: Включен всегда

-: Включается в настройке параметров учета

-: Включается в настройке учетной политики организации

-: Включается в настройке функциональности программы

-: Включается в персональных настройках программы

I: -

S: В программе "1С: Бухгалтерия 8" средства администрирования предоставляют возможность

+: Все перечисленное

-: Вносить изменения в макеты печатных форм документов

-: Создавать и сохранять варианты формирования отчетов в части состава полей, сортировки, группировки, условного оформления

-: Подключать внешние печатные формы, отчетов и обработок в дополнение к имеющимся в программе

-: Первое и второе

 $l$ :  $-$ 

S: В программе 1С: Бухгалтерия 8 включить или отключить функциональность, связанную с ведением расчетов в иностранной валюте и условных единицах можно с использованием формы

+: Функциональность программы

-: Ввод сведений об организации ("Организация")

-: Настройка параметров учета

-: Учетная политика организации

-: Ни в одной из перечисленных

 $l$ :  $-$ 

S: В программе "1С: Бухгалтерия 8" Помощник закрытия месяца предоставляет возможности

+: Все перечисленные

-: Выполнить все необходимые операции закрытия месяца в правильной

последовательности

-: Частично выполнить закрытие месяца

-: Отменить закрытие месяца

-: Первые две

 $I: -$ 

S: В программе "1С: Бухгалтерия 8" к регламентированным отчетам относятся

+: Все перечисленные

-: Отчетность в фонды ФСС и ПФР

-: Форма 2-НДФЛ

-: Справки о рублевых и валютных счетах

-: Указанную в ответах 1 и 2

 $I$ :  $-$ 

S: В программе "1С: Бухгалтерия 8" документом "Больничный лист" регистрируется

+: Первое и второе

-: Расчет и отражение в учете пособия по нетрудоспособности

-: Отражение факта отсутствия работника в кадровом учете

-: Расчет и отражение в учете НДФЛ с суммы пособия по нетрудоспособности

-: Все перечисленное

 $l$ :  $-$ 

S: В программе "1С: Бухгалтерия 8" при помощи установки "Даты запрета изменения данных" запрет на изменение данных устанавливается

+: В двух режимах – для всех пользователей программы или для отдельных пользователей программы

-: Для всех пользователей программы

-: Для отдельных пользователей программы

-: Без привязки к пользователям программы

 $l$ :  $-$ 

S: Для предопределенных счетов в режиме "1С: Предприятие" допускается

+: Изменять признак запрета использования счета в проводках

-: Изменять признак налогового счета

-: Изменять признак ведения количественного учета

-: Изменять признак забалансового счета

 $l$ :  $-$ 

S: В программе "1С: Бухгалтерия 8" для быстрого заполнения табличных частей документов используется

+: Механизм подбора

-: Турбо-режим

-: Механизм подсказки

-: Режим повышенной производительности

-: Веб-клиент

 $I: -$ 

S: В программе "1С: Бухгалтерия 8" при вводе информации об организациях, по которым ведется учет

+: Для одной организации может быть установлен список банковских счетов

-: Для одной организации может быть установлен только один банковский счет

-: Устанавливается список банковских счетов - единый для всех организаций

-: Ввод информации о банковских счетах не требуется

 $I$ :  $-$ 

S: В программе "1С: Бухгалтерия 8" документ "Инвентаризация незавершенного производства" позволяет отразить стоимостную оценку незавершенного производства

+: Для всех вышеперечисленных счетов

-: Для счета 20.01 "Основное производство"

-: Для счета 23 "Вспомогательное производство"

-: Для счета 29 "Обслуживающие производства и хозяйства"

-: Только для первых двух из перечисленных счетов

 $l$ :  $-$ 

S: В программе "1С: Бухгалтерия 8" комиссионер, отражая приобретение товаров у поставщика в интересах комитента, в документе "Поступление (акт, накладная)" в поле "Контрагент"

+: Указывает поставщика товаров

-: Указывает комитента

-: Указывает свою организацию

-: Ничего не указывает (не заполняет)

 $l$ :  $-$ 

S: В программе "1С: Бухгалтерия 8" к стандартным отчетам, в которых информация представлена в виде проводок, относятся

+: Все перечисленные

-: Отчет по проводкам

-: Карточка счета

-: Карточка субконто

 $\mathbf{I}^{\dagger}$  -

S: В программе "1С: Бухгалтерия 8" документ "Ввод начальных остатков" обеспечивает ввод остатков

+: По бухгалтерскому и налоговому учету, а также по специальным регистрам

-: По бухгалтерскому учету

-: По бухгалтерскому и налоговому учету

-: По бухгалтерскому и налоговому учету, по специальным регистрам, а также по

оперативному учету

I: -

S: В программе "1С: Бухгалтерия 8" кнопка "Расшифровка" в форме регламентированного отчета

+: Позволяет получить описание алгоритмов формирования ячеек

-: Позволяет расшифровать отчет, если ранее он был зашифрован при подписании электронной подписью

-: Переключает форму представления информации в отчете – в виде кодов строк, или в виде кодов и наименований строк

-: Позволяет получить расшифровку Кода бюджетной классификации (КБК) для

определения вида налога, взноса или иного платежа в бюджет

-: Выполняет формирование отчета путем считывания информации с машиночитаемого бланка с двухмерным штрих-кодом стандарта PDF417

V1: top

V2: Вторая рейтинговая точка

 $l$ :  $-$ 

S: Записи в регистре накопления могут формироваться

+: Верны все ответы

-: При проведении документа

-: При записи документа

-: При заполнении документа

 $l$ :  $-$ 

S: Выберите верное утверждение

+: Один регистр накопления может быть связан с любым количеством типов документов, один тип документа может быть связан с любым количеством регистров накопления

-: Для каждого типа документа обязательно создается отдельный регистр накопления

-: Один регистр накопления может быть связан с любым количеством типов документов

-: Один тип документа может быть связан с любым количеством регистров накопления  $1: -$ 

S: Для получения информации об остатках накопленных средств можно использовать

+: Регистры накопления с видом "Остатки"

-: Регистры накопления с видом "Обороты"

-: Верны ответы первые два ответа

-: Нет верного ответа

I: -

S: Пользователь в режиме 1С: Предприятие создать новый план счетов

+: Не может

-: Может

-: Может, только если у него не ограничены соответствующие права

-: Нет верного ответа

 $I: -$ 

S: Технически возможно создать в конфигурации планов счетов

+: Неограниченное число

-: Один

-: До пятидесяти

-: Два

 $l$ :  $-$ 

S: Для хранения данных бухгалтерского и налогового учета необходимо использовать

+: Регистры бухгалтерии

-: Для бухгалтерских - регистры бухгалтерии, для налоговых - регистры накопления

-: Для бухгалтерских - регистры бухгалтерии, для налоговых - регистры расчета

-: Нет верного ответа

 $I: -$ 

S: Запись регистра бухгалтерии с поддержкой корреспонденции по сути ближе всего к

+: проводке

-: хозяйственной операции

-: журналу

-: нет верного ответа, поскольку одна запись отражает лишь часть проводки

 $l$ :  $-$ 

S: Использование корреспонденции возможно

+: Если одновременно выбран план счетов и у регистра бухгалтерии включено использование корреспонденции

-: Если в плане счетов включен признак учета "Корреспонденция"

-: Если для регистра бухгалтерии выбран план счетов

-: Если для регистра бухгалтерии включено использование корреспонденции, и наличие плана счетов не важно

 $I: -$ 

S: Небалансовые ресурсы регистра бухгалтерии с поддержкой корреспонденции от балансовых отличаются тем, что

+: По небалансовым ресурсам не поддерживается равенство сумм по дебету и кредиту по регистру для балансовых счетов

-: Небалансовые ресурсы не входят в ежеквартальный баланс, сдаваемый в государственные органы

-: По небалансовым ресурсам нельзя получать текущие остатки (сальдо)

-: Верны ответы 2 и 3

 $l$ :  $-$ 

S: Соотношение плана счетов и регистра бухгалтерии

+: Несколько регистров бухгалтерии могут быть привязаны к одному плану счетов

-: Один план счетов соответствует одному регистру бухгалтерии

-: Несколько планов счетов могут быть привязаны к одному регистру бухгалтерии

-: Регистр бухгалтерии может быть привязан к нескольким планам счетов, а план счетов к нескольким регистрам бухгалтерии

 $l$ :  $-$ 

S: Клиентское приложение «тонкий клиент» в с системе «1С: Предприятие» позволяет работать с информационной базой

+: с использованием файлового доступа и подключения к серверу по локальной сети и через Интернет

-: только с использованием файлового доступа и подключения к серверу по локальной сети

-: только через Интернет в реальном режиме времени

-: нет верного ответа

 $l$ :  $-$ 

S: Объект конфигурации, в котором хранятся редко изменяемые значения (название организации, Ф.И.О. руководителя), это

+: константа

-: справочник

-: перечисления

-: нумератор

I: -

S: Объект конфигурации, в котором хранятся условно-постоянная списковая информация это

+: справочник

-: константа

-: перечисления

-: нумератор

I: -

S: Объект конфигурации, представляющий собой жестко заданный список из которого пользователь может выбрать информацию, но не может ее изменить, это

+: перечисления

-: константа

-: справочник

-: нумератор

 $l$ : -

S: В типовой конфигурации "1С: Бухгалтерия 8" снятие земельного участка с учета осуществляется путем

+: Ввода в регистр сведений "Регистрация земельных участков" новой записи с видом записи "Снятие с регистрационного учета"

-: Удаления записи (записей) о данном земельном участке из регистра сведений "Регистрация земельных участков"

-: Корректировки записи (записей) о данном земельном участке в регистре сведений "Регистрация земельных участков", указав в ней вид записи "Снятие с регистрационного учета"

-: Удаления записи (записей) о данном земельном участке из регистра сведений "Регистрация земельных участков" и последующего ввода новой записи с видом записи "Снятие с регистрационного учета"

I: -

S: В типовой конфигурации для хранения справочной информации об объектах строительства

+: Используется справочник "Объекты строительства"

-: Используется справочник "Основные средства" с видом группы основных средств "Объекты строительства

-: Используется документ "Поступление товаров и услуг" с видом операции "Объекты строительства"

-: Используется документ "Объекты строительства"

 $l$ :  $-$ 

S: В программе "1С: Бухгалтерия 8" на основании документа "Инвентаризация товаров на складе" могут быть введены

+: Все перечисленные документы

-: Документ "Списание товаров

-: Документ "Оприходование товаров"

-: Документ "Отчет о розничных продажах"

-: Документы 1 и 2

 $l$ :  $-$ 

S: Результаты инвентаризации незавершенного производства необходимо отражать в учете, для того чтобы

+: Расходы, отнесенные к незавершенному производству, были учтены при формировании стоимости продукции (полуфабрикатов, услуг), выпущенной в текущем месяце

-: Расходы, отнесенные к незавершенному производству, не были учтены при формировании стоимости продукции (полуфабрикатов, услуг), выпущенной в последующие периоды

-: Расходы, отнесенные к незавершенному производству, были учтены при формировании стоимости продукции (полуфабрикатов, услуг), выпущенной в предыдущем месяце

-: Расходы, отнесенные к незавершенному производству, не были учтены при формировании стоимости продукции (полуфабрикатов, услуг), выпущенной в текущем месяце

 $\mathbf{I}$ :  $-$ 

S: В программе "1С: Бухгалтерия 8" строки Кассовой книги формируются на основании +: Проведенных документов "Поступление наличных " и "Выдача наличных"

-: Введенных в информационную базу документов "Поступление наличных" и "Выдача наличных"

-: Ручных проводок по счету 50 "Касса"

-: Второго и третьего

 $l$ : -

S: В программе "1С: Бухгалтерия 8" запрещается использовать в бухгалтерских проводках счета,

+: У которых есть субсчета

-: По которым ведется аналитический учет по субконто

-: По которым ведется учет в иностранной валюте

-: По которым ведется налоговый учет

-: Все вышеперечисленные

 $I$ :  $-$ 

S: В программе "1С: Бухгалтерия 8" документ "Реализация (акт, накладная)" с видом операции "Отгрузка без перехода права собственности" производит начисление НДС и оформляет документ "Счет-фактура выданный"

+: Если в учетной политике установлен флажок "Начислять НДС по отгрузке без перехода права собственности"

-: Всегда

-: Если в документе установлен флажок "Начислять НДС по отгрузке без перехода права собственности"

-: Только для товаров, у которых в справочнике "Номенклатура" установлен флажок "Начислять НДС по отгрузке без перехода права собственности"

-: Допустимы варианты 2 и 3.

 $I: -$ 

S: В программе "1С: Бухгалтерия 8" операция списания спецоснастки в связи с ее полным износом производится документом типовой конфигурации

+: Списание материалов из эксплуатации

-: Выработка материалов

-: Возврат материалов из эксплуатации

-: Погашение стоимости материалов

-: Регламентной операцией в рамках "Закрытия месяца

 $l$ :  $-$ 

S: В программе "1С: Бухгалтерия 8" документ "Заявление о ввозе товаров"

+: При проведении формирует проводки по начислению НДС, подлежащего уплате

-: При проведении формирует проводки по вычету НДС

-: При проведении формирует проводки по списанию НДС

-: При проведении формирует проводки по включению НДС в стоимость товаров  $l$ : -

S: При формировании проводок документом "Списание с расчетного счета"

автоматический выбор расчетного документа (в качестве объекта аналитики) выполняется +: По методу ФИФО

-: По методу ЛИФО

-: По совпадению сумм

-: В случайном порядке

I: -

S: В программе "1С: Бухгалтерия 8" установить пометку на удаление для группы документов

+: Выделив группы с помощью мыши и клавиш Ctrl или Shift

-: Можно, используя режим "Поиск и удаление помеченных объектов"

-: Можно, используя функцию "Групповое перепроведение документов"

-: Можно всеми перечисленными способами

-: Можно способами 1 и 2

 $I: -$ 

S: В программе "1С: Бухгалтерия 8" срок оплаты поставщикам (в днях) для определения просроченной задолженности и начисления резерва по сомнительным долгам устанавливается

+: В форме "Настройка параметров учета"

-: В каждом документе расчетов с поставщиками

-: В форме "Функциональность программы"

-: В форме "Учетная политика организаций"

-: В форме "Ввод начальных остатков"

 $l$ :  $-$ 

S: В программе "1С: Бухгалтерия 8" позволяет сформировать комплект персонифицированной отчетности в ПФР

+: В ежеквартальном режиме

-: В ежемесячном режиме

- -: Один раз в полугодие
- -: Один раз в год

-: За любой произвольный период

I: -

S: В программе "1С: Бухгалтерия 8" амортизация НМА для целей налогового учета может начисляться

+: Нелинейным способом

-: Пропорционально объему работ (услуг)

-: Способом уменьшаемого остатка

- -: Первыми двумя способами
- -: Любым из перечисленных способов

 $l$ :  $-$ 

S: В программе "1С: Бухгалтерия 8" в документе "Реализация услуг по переработке"

+: Предусмотрено формирование счета-фактуры заказчику

-: Не предусмотрено формирование или регистрация счетов-фактур

-: Предусмотрена регистрация счетов-фактур поставщиков материалов и услуг

-: Предусмотрено формирование счета-фактуры заказчику, а также регистрация счетовфактур поставщиков материалов и услуг

I: -

S: Если в программе "1С: Бухгалтерия 8", в которой уже велся учет, при формировании стандартного отчета "Оборотно-сальдовая ведомость" указать будущий период, в котором еще не было введено ни одной проводки

+: Отчет будет содержать сальдо счетов на начало и на конец этого периода

-: Отчет не будет сформирован

-: Отчет будет содержать сальдо счетов на начало этого периода

-: Отчет будет содержать сальдо счетов на конец этого периода

-: Отчет будет сформирован по учетным данным предыдущего отчетного периода

I: -

S: Документ программы "1С: Бухгалтерии 8" "Ввод начальных остатков" обеспечивает ввод начальных остатков

+: По балансовым и забалансовым счетам бухгалтерского учета

-: Только по балансовым счетам бухгалтерского учета

-: Только по забалансовым счетам бухгалтерского учета

-: Только по вспомогательным регистрам

I: -

S: В программе "1С: Бухгалтерия 8" к регламентированным отчетам относятся

+: Все перечисленные

-: Декларация по НДС

-: Декларация по налогу на имущество

-: Декларация по транспортному налогу

-: Ничего из перечисленного

 $l$ :  $-$ 

S: В программе "1С: Бухгалтерия 8" документ "Реализация (акт, накладная)" с видом операции "Товары" используется для отражения операций

+: Первых двух

-: Реализации товаров

-: Реализации материалов на сторону

-: Реализации на сторону оборудования, не введенного в эксплуатацию

-: Всех перечисленных

 $l$ : -

S: В программе "1С: Бухгалтерия 8" документом "Больничный лист" регистрируется

+: Первое и второе

-: Расчет и отражение в учете пособия по нетрудоспособности

-: Отражение факта отсутствия работника в кадровом учете

-: Расчет и отражение в учете НДФЛ с суммы пособия по нетрудоспособности

-: Все перечисленное

I: -

S: Документ программы "1С: Бухгалтерия 8" "Поступление наличных" с видом операции "Возврат от подотчетного лица"

+: Позволяет отразить только одно поступление одной суммой

-: Позволяет разбить сумму поступления по нескольким подотчетным лицам

-: Позволяет разбить сумму поступления по статьям движения денежных средств

-: Позволяет разбить сумму поступления по нескольким подотчетным лицам и по статьям движения денежных средств

 $l$ :  $-$ 

S: Главное меню в программе "1С: Бухгалтерия 8" обеспечивает

+: Все перечисленное

-: Настройку интерфейса

-: Открытие и сохранение файлов

-: Обращение к справочной информации

-: Ничего из перечисленного

I: -

S: В программе "1С: Бухгалтерия 8" перечень оказываемых и приобретаемых услуг хранится

+: В справочнике "Номенклатура"

-: В справочнике "Склады"

-: В справочнике "Номенклатурные группы"

-: В справочнике "Нематериальные активы"

 $l$ : -

S: В программе "1С: Бухгалтерия 8" документ "Счет на оплату покупателю" может являться основанием для ввода документов

+: Всех перечисленных

-: «Поступление на расчетный счет" и "Поступление наличных"

-: Оказание производственных услуг"

-: Оплата платежной картой"

-: Первых двух

 $l$ :  $-$ 

S: В программе "1С: Бухгалтерия 8" аналитический учет затрат на производство по статьям затрат

+: Включен всегда

-: Включается в настройке параметров учета

-: Включается в настройке учетной политики организации

-: Включается в настройке функциональности программы

-: Включается в персональных настройках программы

 $l$ :  $-$ 

S: В программе "1С: Бухгалтерия 8" средства администрирования предоставляют возможность

+: Все перечисленное

-: Вносить изменения в макеты печатных форм документов

-: Создавать и сохранять варианты формирования отчетов в части состава полей,

сортировки, группировки, условного оформления

-: Подключать внешние печатные формы, отчетов и обработок в дополнение к

имеющимся в программе

-: Первое и второе

I: -

S: Работа территориально распределенных информационных баз поддерживается в программе "1С: Бухгалтерия 8"

+: В версиях ПРОФ и КОРП

-: Только в базовой версии

-: Только в версии ПРОФ

-: Только в версии КОРП

-: Во всех версиях

V1: top

V2: Первая рейтинговая точка

 $l$ :  $-$ 

S: Запуск программы «1С: Предприятия 8.2» конфигурация «Бухгалтерия предприятия» осуществляется:

 $+1$  и 2

-: как запуск любого Windows приложения

-: через меню Пуск/Программы/1С: Предприятие 8.2

 $l$ :  $-$ 

S: Режимы запуска программы «1С: Предприятия 8.2» конфигурация «Бухгалтерия предприятия»

 $+: 1 \text{ u } 2$ 

-: «1С: Предприятие»

-: «Конфигуратор»

-: «Монопольно»

 $l$ :  $-$ 

S: Режим «1С: Предприятия» является

+: основным пользовательским режимом работы в программе

-: монопольным режимом

-: режимом для изменения программных настроек

 $\mathbf{I}^{\dagger}$  -

S: Режим «Конфигуратор» является

+: режимом для выполнения отдельных административных действий и внесения изменений в структуру конфигурации

-: пользовательским режимом

-: основным пользовательским режимом работы в программе

 $l$ :  $-$ 

S: Информационная база – это

+: место хранения всех данных по учету в одной или нескольких организациях характеризуемое определенным адресом хранения

-: место хранения всех данных по учету в одной организации характеризуемое определенным адресом хранения

-: место хранения всех данных по учету в двух организациях характеризуемое определенным адресом хранения

 $l$ :  $-$ 

S: Возможные варианты хранения информационной базы

+: файловый и клиент серверный вариант

-: файловый вариант

-: клиент серверный вариант

 $\mathbf{I}^{\dagger}$  -

S: Учет скольких предприятий можно вести в одной программе 1С: Предприятие 8.2

+: от одной и более

-: одного предприятия

-: двух

I: -

S: Разработка бизнес-приложений в системе 1С: Предприятие 8 осуществляется с

помощью

+: Технологической платформы

-: Конфигурации

-: Информационной базы

-: СУБД

 $I$ :  $-$ 

S: Структура создаваемого бизнес-приложения в системе 1С: Предприятие 8 определяется в

- +: Конфигурации
- -: Технологической платформе
- -: Информационной базы

-: СУБД

 $\mathbf{I}^{\dagger}$  -

S: Учетные данные бизнес-приложения в системе 1С: Предприятие 8 хранятся в

+: информационной базе

-: технологической платформе

-: конфигурации

-: нет верного ответа

 $l$ :  $-$ 

S: Не существует следующего клиентского приложения в системе 1С: Предприятие 8

+: Отладочный клиент

-: Толстый клиент

-: Тонкий клиент

-: Веб - клиент

-: Не существует 2 и 3 вариантов

I: -

S: Количество обязательно существующих в прикладном решении конфигураций

+: Две

-: Одна

-: Три

-: Сколько угодно

 $l$ :  $-$ 

S: Количество информационных баз может быть с одной и той же конфигурацией в системе 1С: Предприятие

+: Неограниченно

-: Только одна

- -: Только две (рабочая и демонстрационная)
- -: Определяется комплектом поставки прикладного решения
- -: Определяется в настройках конфигурации

 $1: -$ 

- S: Интерактивно изменять в Конфигураторе можно
- +: Основную конфигурацию
- -: Конфигурацию базы данных
- -: Конфигурацию поставщика
- -: Внешние конфигурации

 $\mathbf{I}^{\perp}$  -

S: Редактируемая пользователем информация содержится в объекте

+: Объект информационной базы

-: Объект конфигурации

-: Объект встроенного языка

-: Верны ответы 1 и 3

-: Верны все варианты

 $\mathbf{I}$ :  $-$ 

S: Роль, как объект конфигурации, отражает

+: совокупность прав действий в среде "1С: Предприятие" с возможностью присвоения конкретному пользователю

-: статус и сферу ответственности ее носителя как сотрудника компании

-: совокупность доступных определенному пользователю объектов в среде

" 1С: Предприятие"

-: набор параметров пользователя

 $l$ : -

S: Определите отличие между вводом документа копированием и вводом "на основании" +: Копирование - создание нового объекта копированием существующего, причем того же типа и с идентичными данными, а ввод на основании обычно создает объект другого типа, данные которого лишь функционально зависят от "объекта-основания"

-: Между этими операциями нет отличия

-: При копировании документ создается и сразу записывается в информационную базу, а при вводе на основании пользователь может изменить скопированные во вновь созданный объект данные ("на основании" своих соображений) и только затем записать объект -: Нет верного ответа

 $l$ : -

S: Объект конфигурации Константа

+: верны ответы (1) и (3)

-: (1) предназначен для хранения предположительно не изменяющейся информации

-: (2) для хранения значений во времени необходимо установить признак периодичности

-: (3) в платформе 8 не поддерживает признак периодичности, необходимо использовать периодический регистр сведений

-: верны ответы (1) и (2)

 $l$ :  $-$ 

S: Объект конфигурации Перечисление

+: прикладной объект, значения которого задаются в Конфигураторе и для него может быть заданы форма списка и выбора

-: прикладной объект, значения которого задаются в Конфигураторе

-: может хранить различные типы значений

-: для него может быть заданы форма списка и выбора

-: верны все указанные ответы

 $l$ :  $-$ 

S: Назовите основное назначение объектов типа "Документ"

+: Предназначены для хронологического отражения в системе событий предметной области, например, хозяйственных операций предприятия, контактов с покупателями

-: Предназначены для отражение в системе условно-постоянной информации, например, карточек контрагентов

-: Предназначены только для отражения хозяйственных операций в регистрах учета, например, в регистрах бухгалтерии

-: Предназначены только для печати на бумажных носителях унифицированных форм, например, счетов-фактур, расходных накладных  $l$ :  $-$ 

S: Назовите основное назначение объектов типа "ЖурналДокументов"

+: Регистрация в единой таблице документов различных видов, собранных по принципу общности отражаемых событий предметной области и предоставляемых пользователю в едином, упорядоченном по хронологии списке

-: Список документов определенного вида, упорядоченный по хронологии. Каждый вид документа должен быть зарегистрирован в одном из журналов, иначе пользователь не сможет работать со списком документов этого вида

-: Таблица для хранения всех документов в едином списке, упорядоченном по хронологии. Отличаются же журналы друг от друга только составом дополнительных граф

-: Предназначены только для обработки больших объемов данных в целях получения информации нового качества, например, формирование книги покупок, книги продаж по учету НДС

 $l$ :  $-$ 

S: Назовите основную функцию нумератора документов

+: Сквозная нумерация документов разного вида

-: Чтобы при конфигурировании легче было определять свойства нумерации документов

-: Только для обеспечения уникальности номеров документов в пределах года

-: Он используется только для нумерации тех документов, у которых снят флажок свойства "Автонумерация"

 $I$ :  $-$ 

S: Назовите основное назначение объекта "Последовательность документов"

+: Автоматизация контроля над хронологическим порядком проведения документов тех видов, которые указаны в последовательности

-: Чтобы запрещать пользователю непоследовательное проведение документов

-: Чтобы запрещать пользователю проведение документов "задним числом"

-: Этот объект позволяет вести список тех документов, которые были проведены "задним числом"

 $\mathbf{I}$ :  $-$ 

S: Для объектов конфигурации "Бизнес-процесс" и "Задача" выберите верное утверждение

+: Каждая Задача может использоваться в нескольких Бизнес-процессах

-: В конфигурации может быть только один Бизнес-процесс и одна Задача

-: Бизнес-процесс может связываться одновременно с несколькими Задачами

-: При конфигурировании нет возможности определить связь между Бизнес-процессами и Задачами (она реализуется программно)

 $l$ : -

S: Встроенный в 1С: Предприятие калькулятор может работать в режимах

+: Микрокалькулятор, Формульный калькулятор, Бухгалтерский калькулятор

-: Микрокалькулятор, Формульный калькулятор

-: Микрокалькулятор, Бухгалтерский калькулятор

-: Микрокалькулятор, Инженерный калькулятор

-: Микрокалькулятор, Бухгалтерский калькулятор, Инженерный калькулятор

 $l$ :  $-$ 

S: Встроенный в 1С: Предприятие калькулятор может вызываться

+: При вводе числовых значений в режиме 1 С: Предприятие и как отдельный сервис

-: При вводе числовых значений в режиме 1 С: Предприятие

-: При вводе числовых значений в конфигураторе

-: Как отдельный сервис

-: Верны все варианты

 $l$ :  $-$ 

S: Режим сохранения печатных форм предназначен для сохранения

+: Данных табличного или текстового документа в виде файла

-: Диалоговой формы ввода данных в виде картинки

-: Данных табличного поля в виде файла

-: Верны варианты 1 и 2

-: Верны все варианты

 $l$ :  $-$ 

S: Порядок установки платформы и конфигурации

+: Порядок установки не имеет значения

-: Необходимо сначала установить платформу, затем установить конфигурацию на основе шаблона

-: Необходимо сначала установить конфигурацию, а после платформу

-: Нет верного ответа

 $I: -$ 

S: Обычная установка платформы "1С: Предприятие 8"

+: предполагает отдельную установку на каждый пользовательский компьютер, дальнейшее обновление платформы возможно проводить только на каждом пользовательском компьютере

-: предполагает отдельную установку на каждый пользовательский компьютер,

дальнейшее обновление платформы возможно производить автоматически с сервера -: предполагает установку на сервер с дальнейшим копированием необходимых файлов на компьютеры пользователей, дальнейшее обновление платформы возможно производить автоматически с сервера

-: предполагает установку локальной версии на одного пользователя

I: -

S: Для обновления технологической платформы при обычной установке 1С: Предприятия необходимо

+: Запустить программу установки, входящую в состав дистрибутива

-: В режиме конфигуратора указать файл обновлений

-: В режиме конфигуратора указать файл поставки

-: Нет верного ответа

 $l$ :  $-$ 

S: Последовательность действий создания новой информационной базы при файловом варианте работы системы

+: В окне запуска "1С: Предприятие" выбрать "Добавить" - "Создание новой информационной базы" - выбрать из шаблонов либо пустую - указать имя базы - указать каталог информационной базы

-: В окне запуска "1С: Предприятие" выбрать "Добавить" - "Создание новой информационной базы" - указать имя базы - "На данном компьютере или компьютере локальной сети" - указать каталог информационной базы

-: В окне запуска "1С: Предприятие" выбрать "Добавить" - "Создание новой информационной базы" - указать имя базы - "На сервере 1С: Предприятие" -указать каталог информационной базы

-: Нет верного ответа

 $I$ :  $-$ 

S: Последовательность действия при добавлении существующей информационной базы в клиент-серверном варианте работы

+: В меню запуска 1С: Предприятие выбрать "Добавить" - "Добавление в список существующей информационной базы" - указать имя базы - указать "На сервере 1 С: Предприятие" - указать имя базы на сервере и имя сервера

-: В меню запуска 1С: Предприятие выбрать "Добавить" - "Добавление в список существующей информационной базы" - указать имя базы - "На данном компьютере или компьютере локальной сети" - указать каталог информационной базы

-: Необходимо воспользоваться утилитой поиска и регистрации существующих информационных баз

-: Верны ответы 2 и 3

-: В меню запуска 1С: Предприятие выбрать "Добавить" - "Добавление в список существующей информационной базы" - указать имя базы - указать "На сервере 1С: Предприятие" - указать имя базы на сервере

 $l$ :  $-$ 

S: Отображаются в списке информационных баз окна запуска "1С: Предприятия"

+: Зарегистрированные информационные базы на этом компьютере или в сети

-: Все информационные базы на этом компьютере или в сети

-: Все информационные базы в локальной сети

-: Нет верного ответа

 $\mathbf{I}^{\dagger}$  -

S: Для удаления базы данных при файловом варианте работы системы необходимо +: удалить базу из списка в окне запуска "1С: Предприятие" и, при необходимости, удалить ее каталог

-: удалить из списка интерактивно или программно, при этом база будет автоматически удалена из своего каталога

-: удалить каталог базы данных, при этом автоматически произойдет удаление базы из списка баз в окне запуска "1С: Предприятие"

-: нет верного ответа

 $I: -$ 

S: Список пользователей

+: задается и редактируется в режиме конфигуратора, позволяет назначать роли пользователей в режиме "1С: Предприятие". Не является частью конфигурации -: задается и редактируется в режимах конфигуратор и 1С: Предприятие, определяет права доступа пользователей в режиме 1С Предприятие. Является частью конфигурации -: поставляется вместе с конфигурацией и не может быть изменён. Не является частью конфигурации

-: задается и редактируется в режиме конфигуратора, определяет набор прав пользователей в режиме 1С Предприятие. Является частью конфигурации  $l$ :  $-$ 

S: Интерактивно добавить в систему нового пользователя можно

+: Можно добавить в режиме конфигуратора без ограничений

-: В режиме конфигуратора до начала ввода учетных данных

-: В режиме 1С Предприятие в любое время

 $l$ :  $-$ 

S: Удаление пользователя

+: Возможно. В меню "Действия" формы списка необходимо выбрать пункт "Удалить", воспользоваться клавишей "Del" или осуществить удаление пользователя программно -: Невозможно, это нарушит целостность базы данных

-: Возможно, но это нарушит целостность базы данных. В меню "Действия" формы списка необходимо выбрать пункт "Удалить" или воспользоваться клавишей "Del"

-: Невозможно. После записи пользователя можно только корректировать его реквизиты  $I: -$ 

S: Пользователь информационной базы в режиме 1С: Предприятие

+: возможность смены пароля определяется соответствующей настройкой, определяемой в режиме Конфигуратор

-: может сменить пароль учетной записи

-: не может поменять собственный пароль

-: нет верного ответа

 $I: -$ 

S: Одному пользователю

+: Количество назначаемых пользователю ролей ограничено лишь их наличием в конфигурации

-: Назначается только 1 роль

-: Может быть назначено до 5 ролей

-: Присваивается не менее 2 ролей

 $l$ :  $-$ 

S: В случае если пользователю назначено несколько ролей, то права пользователя определяются исходя из стратегии

+: Если разрешено в какой-либо из ролей, то действие разрешается

-: Если запрещено в какой-либо из ролей, то действие запрещается

-: Определяется ролью, которую пользователь выбрал при входе в систему

-: У пользователя не может быть определено более одной роли

I: -

S: Для управления информацией, расположенной в форме, элемент управления "Командная панель" может содержать

+: Набор кнопок, разделителей и подменю

-: Набор кнопок

-: Набор кнопок и подменю

- -: Набор кнопок, надписей и подменю
- -: Набор кнопок, надписей, гиперссылок, разделителей и подменю

I: -

S: Для хранения показателей оперативного учета предназначены

- +: Регистры накопления
- -: Документы

-: Регистры сведений

-: Справочники

I: -

S: В системе 1С: Предприятие 8 возможны типы регистров накопления

+: Регистры остатков и регистры оборотов

- -: Регистры остатков
- -: Регистры оборотов
- -: Регистры состояний
- -: Все ответы верны

## *Методические рекомендации*

Полный банк тестовых заданий по дисциплине представлен в системе онлайнобучения на базе программного обеспечения Moodle со встроенной подсистемой тестирования КБГУ ([https://open.kbsu.ru\)](http://open.kbsu.ru/)*.* Обучающийся, чтобы пройти тестирование,

входит в систему open.kbsu.ru под своим личным логином и паролем, выбирает нужную дисциплину и проходит тестирование.

| Предел длительности контроля       | <b>30 мин</b>                        |  |
|------------------------------------|--------------------------------------|--|
| Предлагаемое количество заданий из | 30 тестовых заданий                  |  |
| одного контролируемого подраздела  |                                      |  |
| Критерии оценки                    | % выполненных верно тестовых заданий |  |
| «4 балла», если                    | 76-100                               |  |
| «З балла», если                    | 51-75                                |  |
| «2 балла», если                    | $26 - 50$                            |  |
| «1 балл», если                     | $11 - 25$                            |  |
| «0 баллов», если                   | $0-10$                               |  |

*Критерии оценивания по тестовым заданиям*

## *3.3. Промежуточная аттестация*

*Контролируемая компетенция ОПК-2, ОПК-7 индикатор достижения компетенции ОПК-2.2, ОПК-7.2*

## *3.3.1. Вопросы к зачету*

- 1. 1С: Предприятие: платформа и конфигурация;
- 2. 1С: Предприятие: установка конфигурации из шаблона;
- 3. 1С: Предприятие: основные объекты конфигурации с точки зрения пользователя;
- 4. 1С: Предприятие: ввод значений констант;
- 5. 1С: Предприятие: виды и ввод данных справочников;
- 6. 1С: Предприятие: сохранение и восстановление данных, администрирование;
- 7. 1С: Предприятие: ввод первоначальной информации о предприятии;
- 8. Какие действия следует выполнить, чтобы сравнить между собой несколько версий одного и того же документа?
- 9. В каком справочнике хранится информация о подотчетных лицах?
- 10. Может ли быть для одного контрагента зарегистрировано несколько договоров?
- 11. В каком справочнике хранятся данные о бригадах сотрудников?
- 12. Перечень специализированных банковских программ типа "Клиент-банк", с которым может обмениваться данными конфигурация "Управление небольшой фирмой":
- 13. Каков порядок заполнения графика работы ресурса?
- 14. Можно ли в программе можно установить дату запрета редактирования данных прошлых периодов?
- 15. Можно ли в заказ-наряде запланировать поступление оплаты от заказчика?
- 16. В какой валюте представлены данные о начальной стоимости имущества в карточке имущества?
- 17. Каким образом в отчете "Оборачиваемость запасов" рассчитывается показатель "Средний срок хранения (дней)"
- 18. Как провести в программе первичные документы по наличным расчетам
- 19. Как провести в программе первичные документы по безналичным расчетам
- 20. Как провести в программе первичные документы по основным средствам;
- 21. Как провести в программе первичные документы по НМА
- 22. Порядок начисления заработной платы поэтапно.
- 23. Учет расчетов с контрагентами
- 24. Учет материально производственных запасав
- 25. Учет готовой продукции
- 26. Учет продаж
- 27. Выявление финансового результата
- 28. Формирование отчетности

*Методические рекомендации по подготовке и процедуре осуществления контроля выполнения*

Обучающемуся необходимо изучить предложенную преподавателем литературу и характеристику условий задачи, выбрать оптимальный вариант (подобрать известные и стандартные алгоритмы действия) или варианты разрешения контрольных заданий. Решение каждого контрольного задания должно быть проделано в программе 1С: Предприятие и представлено преподавателю в электронном виде на контроль по истечении времени, отведенного на сдачу зачета.

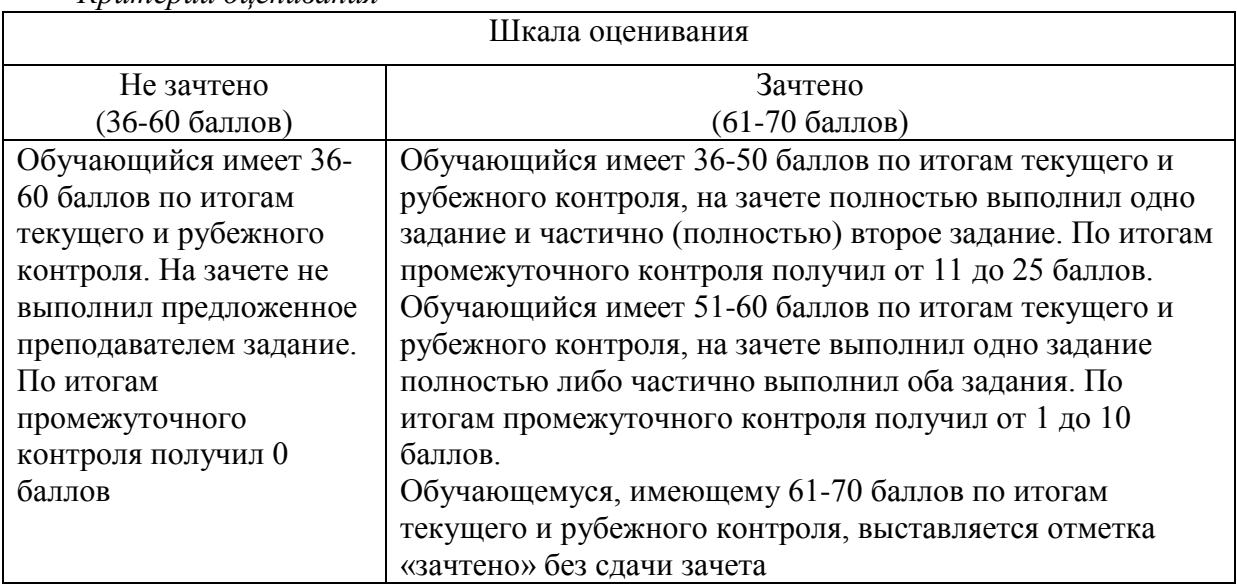

*Критерии оценивания* 

*Форма билета для зачета по учебной дисциплине*

## **Министерство науки и высшего образования Российской Федерации Федеральное государственное бюджетное образовательное учреждение высшего образования «Кабардино-Балкарский государственный университет им. Х.М. Бербекова» (КБГУ)**

Институт права, экономики и финансов

Кафедра экономики и учетно-аналитических информационных систем

Дисциплина Бухгалтерские информационные системы

## БИЛЕТ № 1

**1 Вопрос:** 1С:Предприятие: платформа и конфигурация

**2 Вопрос:** Перечень специализированных банковских программ типа "Клиентбанк", с которым может обмениваться данными конфигурация "Управление небольшой фирмой":

## **Задание**

Согласно учредительным документам уставный капитал ООО «Белая акация» составляет 3000000 руб. (30 000 обыкновенных акций по 100 руб. каждая)

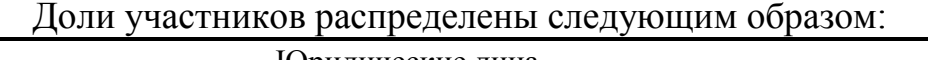

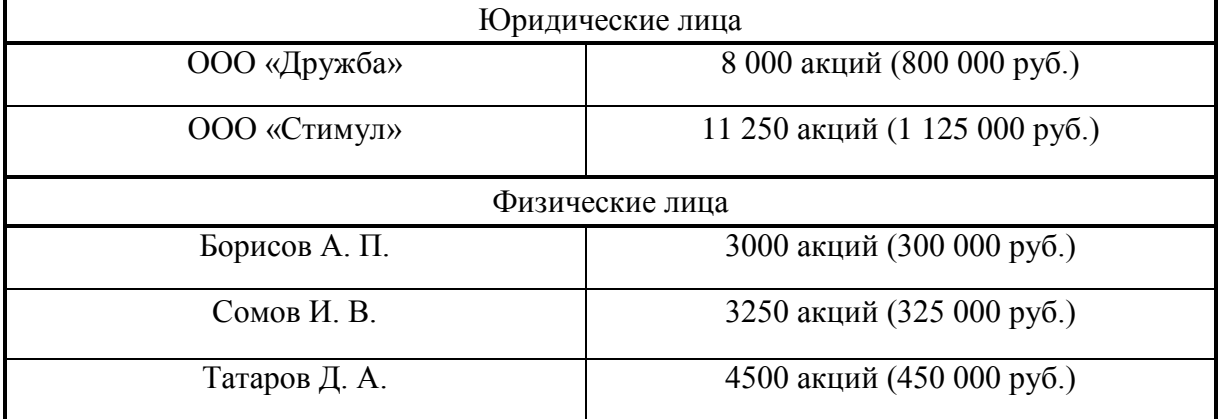

## Данный факт необходимо отразить в **Журнале операций**.

Руководитель ОПОП Г.А. Эфендиева

Заведующий кафедрой\_\_\_\_\_\_\_\_\_\_\_\_А.Х. Шидов